#### VI РЕГИОНАЛЬНЫЙ ЧЕМПИОНАТ «АБИЛИМПИКС» В РЕСПУБЛИКЕ БУРЯТИЯ

**УТВЕРЖДАЮ** Руководитель РЦРД «Абилимпикс» в Республике Бурятия Е.Д. Цыренов  $\frac{74}{3}$  февраля 2023 г.

#### КОНКУРСНОЕ ЗАДАНИЕ

по компетенции

#### СЕТЕВОЕ И СИСТЕМНОЕ АДМИНИСТРИРОВАНИЕ

Категория участников: школьники/студенты

Разработал(а)

Главный эксперт регионального чемпионата Тенгайкин Евгений Александрович

г. Улан-Удэ 2023

### 1. Описание компетенции.

#### $1.1.$ Актуальность компетенции.

Компетенция «Сетевое и системное администрирование» входит в «ТОП-50 наиболее востребованных и перспективных профессий» в соответствии лучшими зарубежными стандартами и передовыми технологиями. Утверждено приказом Министерством образования и науки Российской федерации от 09 декабря 2016 года N1548 в виде Федерального образовательного стандарта среднего профессионального образования 09.02.06 «Сетевое и системное администрирование».

Актуальность компетенции «Сетевое и системное администрирование» обусловлена тем, что в сферу деятельности системного администратора входит создание и обслуживание вычислительных комплексов и сетей, контроль исправной работы операционных систем и программного обеспечения, проектирование, администрирование и модернизация сети, поддержка серверов, установка нового программное обеспечение и обновление существующего, в том числе в режиме удаленного доступа. Одной из самых ответственных задач системного администратора является обеспечении информационной безопасности организации, настройка прав доступа к различным внутренним и внешним IT ресурсам, таким как принтеры, почта, общие файловые хранилища, Интернет. А также предупреждение сбоя любого компонента системы, ликвидация последствий сбоя без ущерба для работы организации.

Это очень важная компетенция для любой компании, так как любая неисправность оргтехники, кабельной системы или элементов локальной сети может вызвать очень дорогостоящий для организации простой в функционировании, поэтому системный администратор несет ответственность за помощь пользователям в обеспечении их потребностей в непрерывной работе компьютерных систем и служб. Системный администратор также может предложить советы и рекомендации по улучшению функционирования систем и служб, тем самым продвинуть организацию вперед.

Сетевое и системное администрирование требует широких спектр познаний и навыков в области информационных технологий. В связи с быстрым развитием этой области, требования к системным и сетевым администраторам постоянно возрастают.

Имея решающую роль в повседневном функционировании, должность системный администратор имеет спрос в организациях различных масштабов коммерческого и государственного сектора.

#### Профессии, по которым участники смогут трудоустроиться после  $1.2.$ освоения данной компетенции.

Специалисты данного профиля необходимы на каждом предприятии. Системные администраторы могут работать как в специализированных IT-компаниях, так и в компаниях, где есть аппаратное и программное обеспечение. Список основных профессий соответствует профессиональному стандарту 06.026 «Системный администратор информационно-коммуникационных систем». Близкими являются профессии по профессиональному стандарту 06.027 «Администрирование сетевых устройств информационно-коммуникационной (инфокоммуникационной) системы»

# **1.3. Ссылка на образовательный и/или профессиональный стандарт (конкретные стандарты).**

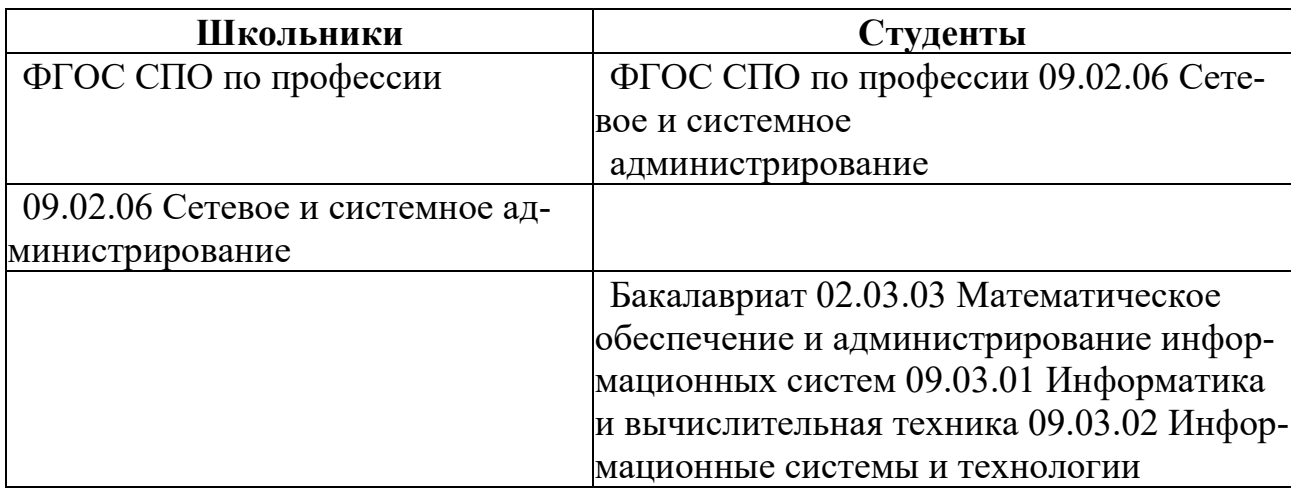

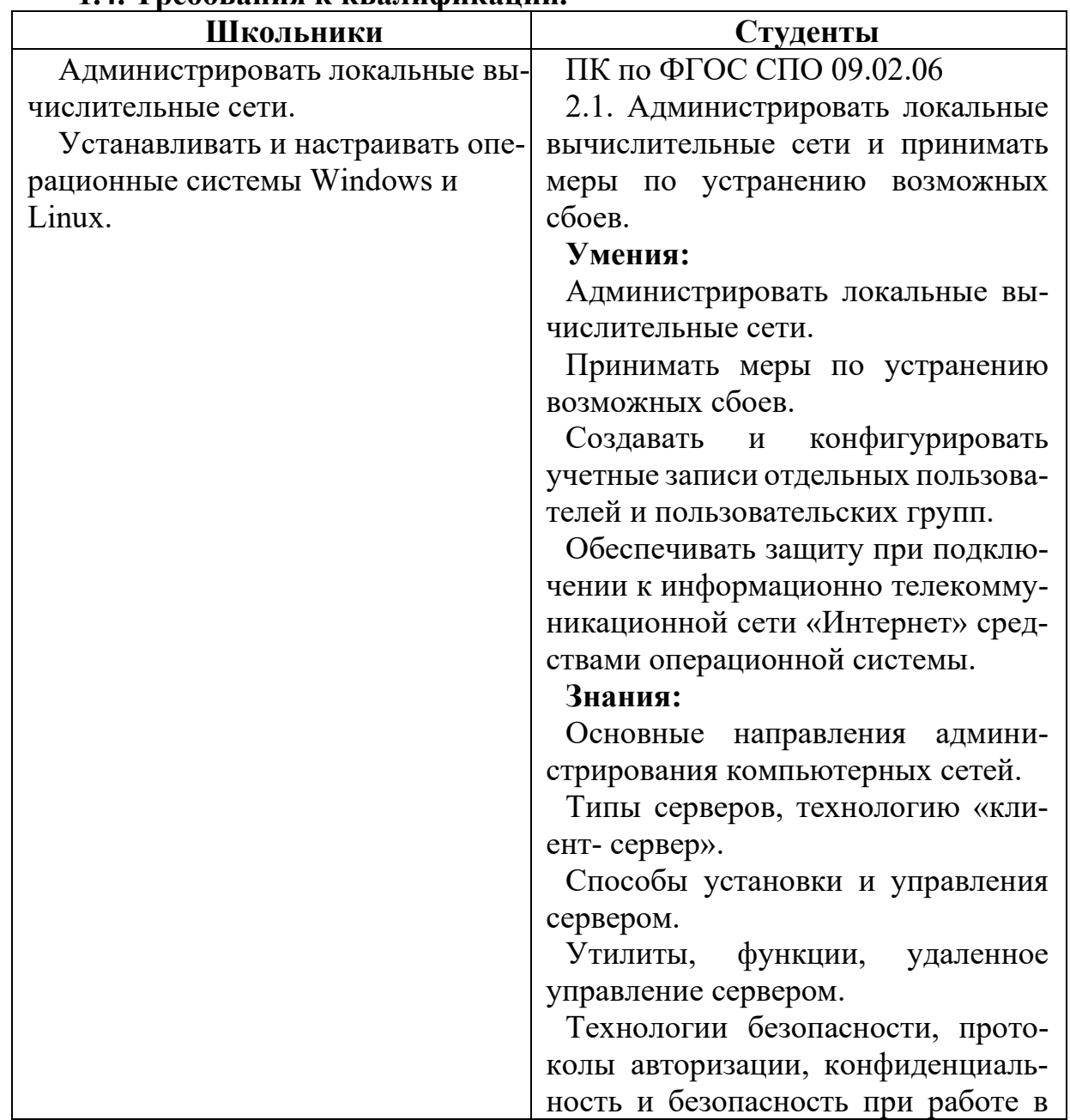

## **1.4. Требования к квалификации.**

Web. Порядок использования кластеров. Порядок взаимодействия различных операционных систем.

Классификацию программного обеспечения сетевых технологий, и область его применения.

Порядок и основы лицензирования программного обеспечения.

Оценку стоимости программного обеспечения в зависимости от способа и места его использования. 2.2 Администрировать сетевые ресурсы в информационных системах.

#### **Умения:**

Устанавливать информационную систему.

Создавать и конфигурировать учетные записи отдельных пользователей и пользовательских групп.

Регистрировать подключение к домену, вести отчетную документацию.

Устанавливать и конфигурировать антивирусное программное обеспечение, программное обеспечение баз данных, программное обеспечение мониторинга.

Обеспечивать защиту при подключении к информационно телекоммуникационной сети «Интернет» средствами операционной системы.

#### **Знания:**

Основные направления администрирования компьютерных сетей.

Типы серверов, технологию «клиент-сервер».

Утилиты, функции, удаленное управление сервером.

Технологии безопасности, протоколы авторизации, конфиденциальность и безопасность при работе в Web. Порядок использования кластеров. Порядок взаимодействия различных операционных систем.

Классификацию программного обеспечения сетевых технологий, и

область его применения.

Порядок и основы лицензирования программного обеспечения.

Оценку стоимости программного обеспечения в зависимости от способа и места его использования. 3.1. Устанавливать, настраивать, эксплуатировать и обслуживать техничепрограммно-аппаратные ские  $\mathbf{M}$ средства компьютерных сетей.

#### Умения:

Тестировать кабели и коммуникационные устройства. Описывать концепции сетевой безопасности.

Описывать современные технологии и архитектуры безопасности. Описывать характеристики и элементы конфигурации этапов VoIP звонка.

#### Знания:

Архитектуру и функции систем управления сетями, стандарты систем управления.

Задачи управления: анализ производительности и надежности, управление безопасностью, учет трафика, управление конфигурацией. Праэксплуатации вила технических средств сетевой инфраструктуры. Методы устранения неисправностей в технических средствах, схемы послеаварийного восстановления работоспособности сети, техническую и проектную документацию, способы резервного копирования данных, принципы работы хранилищ дан-**НЫХ.** 

Основные понятия информационных систем, жизненный цикл, проблемы обеспечения технологической безопасности информационных систем, требования к архитектуре информационных систем и их компонентам для обеспечения безопасности функционирования, оператив-

ные методы повышения безопасности функционирования программных средств и баз данных. Средства мониторинга и анализа локальных сетей.

Основные требования к средствам и видам тестирования для определения технологической безопасности информационных систем.

Принципы работы сети аналоговой телефонии.

Назначение голосового шлюза, его компоненты и функции.

Основные принципы технологии обеспечения QoS для голосового трафика.

3.2. Проводить профилактические работы на объектах сетевой инфраструктуры и рабочих станциях.

#### **Умения:**

Наблюдать за трафиком, выполнять операции резервного копирования и восстановления данных.

Устанавливать, тестировать и эксплуатировать информационные системы, согласно технической документации, обеспечивать антивирусную защиту.

Выполнять мониторинг и анализ работы локальной сети с помощью программно-аппаратных средств. Осуществлять диагностику и поиск неисправностей всех компонентов сети.

Выполнять действия по устранению неисправностей.

#### **Знания:**

Задачи управления: анализ производительности и надежности, управление безопасностью, учет трафика, управление конфигурацией. Классификацию регламентов, порядок технических осмотров, проверок и профилактических работ. Расширение структуры компьютерных сетей, ме-

тоды и средства диагностики неисправностей технических средств и сетевой структуры.

Методы устранения неисправностей в технических средствах, схемы послеаварийного восстановления работоспособности сети, техническую и проектную документацию, способы резервного копирования данных, принципы работы хранилищ данных.

Основные понятия информационных систем, жизненный цикл, проблемы обеспечения технологической безопасности информационных систем, требования к архитектуре

информационных систем и их компонентам для обеспечения безопасности функционирования, оперативные методы повышения безопасности функционирования программных средств и баз данных. Средства мониторинга и анализа локальных сетей.

Основные требования к средствам и видам тестирования для определения технологической безопасности информационных систем.

Принципы работы сети аналоговой телефонии.

Назначение голосового шлюза, его компоненты и функции.

Основные принципы технологии обеспечения QoS для голосового трафика.

ПК 3.3. Устанавливать, настраивать, эксплуатировать и обслуживать сетевые конфигурации.

#### Умения:

Описывать концепции сетевой безопасности.

Описывать современные технологии и архитектуры безопасности.

Описывать характеристики и элементы конфигурации этапов VoIP звонка.

#### Знания:

Задачи управления: анализ производительности и надежности, управление безопасностью, учет трафика, управление конфигурацией. Праэксплуатации вила технических средств сетевой инфраструктуры.

Основные понятия информационных систем, жизненный цикл, проблемы обеспечения технологической безопасности информационных систем, требования к архитектуре информационных систем и их компонентам для обеспечения безопасности функционирования, оперативные методы повышения безопасности функционирования программных средств и баз данных. Средства мониторинга и анализа локальных сетей.

Основные требования к средствам и видам тестирования для определения

технологической безопасности информационных систем.

Принципы работы сети традиционной телефонии. Назначение голосового шлюза, его компоненты и функции.

Основные принципы технологии обеспечения QoS для голосового трафика.

ПК 3.4. Участвовать в разработке схемы послеаварийного восстановления работоспособности компьютерной сети, выполнять восстановление и резервное копирование информации.

#### Умения:

Наблюдать за трафиком, выполнять операции резервного копирования и восстановления данных.

Устанавливать, тестировать и эксплуатировать информационные системы, согласно технической доку-

ментации, обеспечивать антивирусную защиту.

Выполнять действия по устранению неисправностей.

#### Знания:

Задачи управления: анализ производительности и надежности, управление безопасностью, учет трафика, управление конфигурацией. Классификацию регламентов, порядок технических осмотров, проверок и профилактических работ. Расширение структуры, методы и средства диагностики неисправностей технических средств и сетевой структуры.

Методы устранения неисправностей в технических средствах, схемы послеаварийного восстановления работоспособности сети, техническую и проектную документацию, способы резервного копирования данных, принципы работы хранилищ ланных.

Основные понятия информационных систем, жизненный цикл, проблемы обеспечения технологической безопасности информационных систем, требования к архитектуре информационных систем и их компонентам для обеспечения

безопасности функционирования, оперативные методы повышения безопасности функционирования программных средств и баз данных. Основные требования к средствам и видам тестирования для определения технологической безопасности информационных систем.

ПК по ФГОС Бакалавриат 02.03.03

2 Использование основных моделей информационных технологий и способов их применения для решения задач в предметных областях

Выбор архитектуры и комплек- $\overline{4}$ сирования современных компьюте-

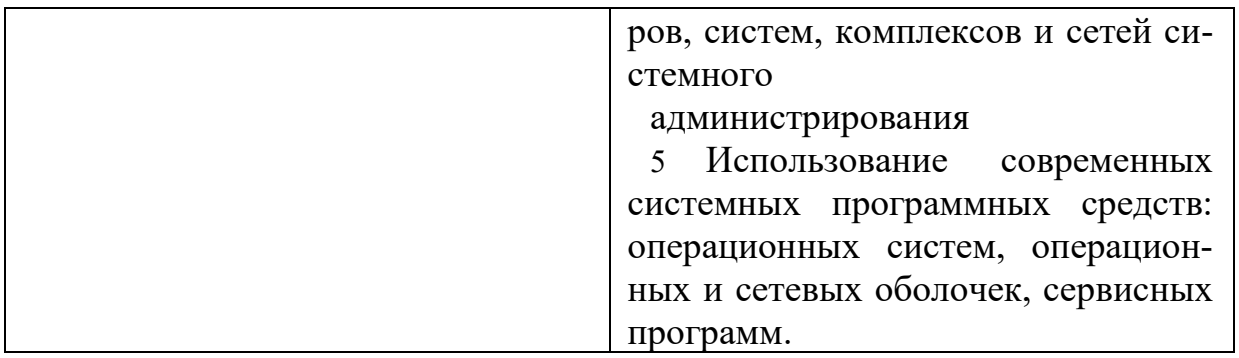

#### **2.Конкурсное задание.**

# **2.1. Краткое описание задания.**

### **Школьники:**

В Ваш первый рабочий день необходимо провести настройку виртуальной машины на базе ОС Windows 10, к которой будут иметь доступ несколько пользователей с разным уровнем доступа. После этого произвести первоначальные настройки нового сервера на базе ОС Debian10. В Вашем распоряжении в данный момент имеется один сервер под нужды виртуализации.

Сейчас каждый час на счету, а потому наше руководство требует, чтобы все задачи были выполнены сегодня в течении 4 часов.

## **Студенты и Специалисты:**

В Ваш первый рабочий день необходимо провести подключение нового офиса, открытие которого назначено на начало следующей недели, к нашей корпоративной сети. После этого наладить связь с остальными офисами компании. В Вашем распоряжении в данный момент имеется 2 коммутатора Cisco 2960, 2 маршрутизатора Cisco 2911 и один сервер с виртуализацией.

Сейчас каждый час на счету, а потому наше руководство требует, чтобы все задачи были выполнены сегодня в течении 6 часов.

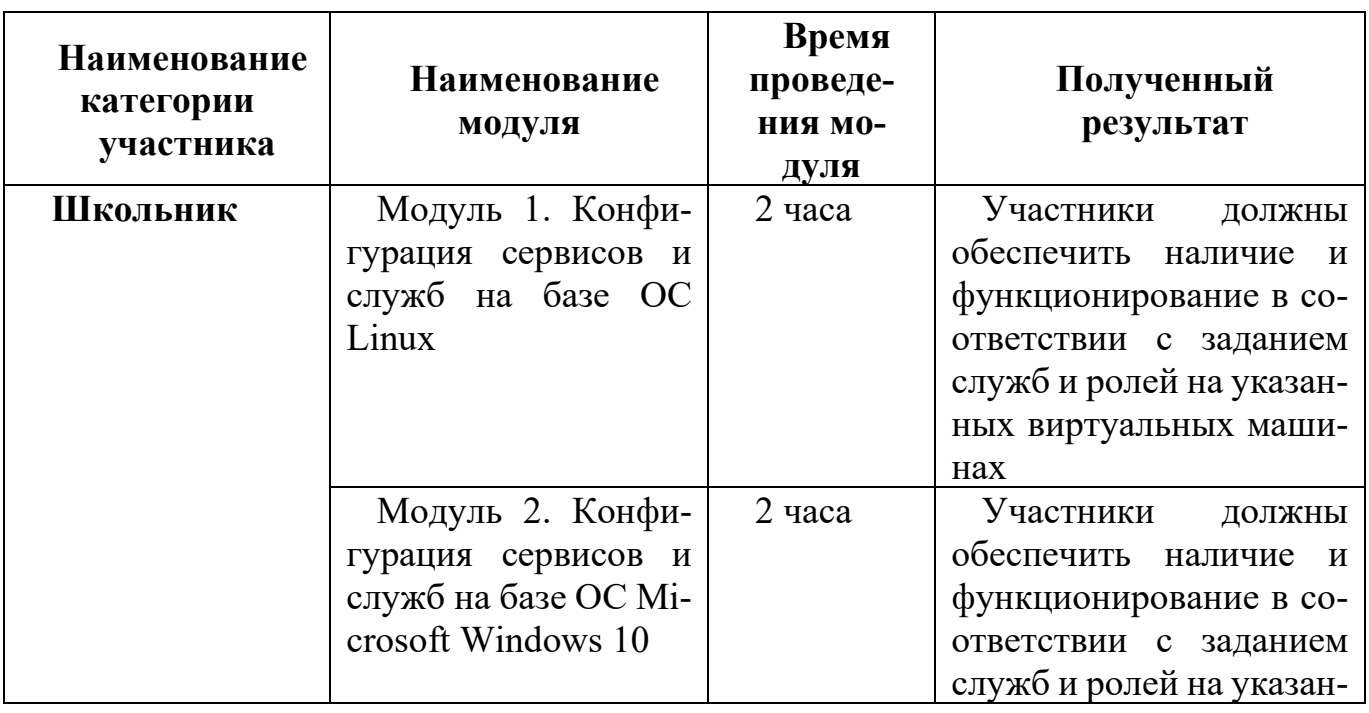

# **2.2. Структура и подробное описание конкурсного задания**

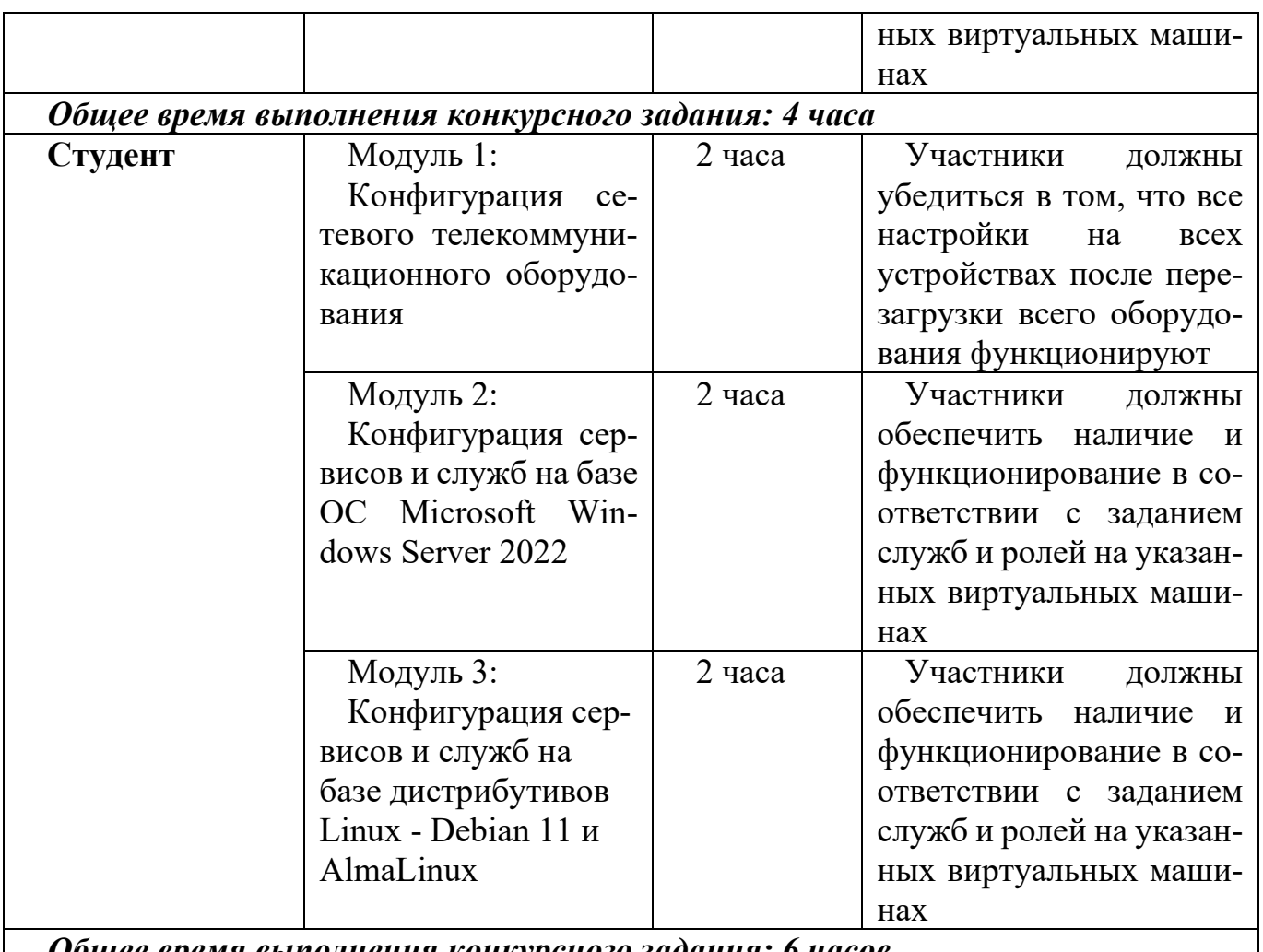

*Общее время выполнения конкурсного задания: 6 часов*

Распределение времени между модулями зависит от технической возможности площадки.

### **2.3. Последовательность выполнения задания**

### **Школьники:**

Позвольте представиться, мой новый коллега: Я начальник ИТ-департамента успешной финансовой корпорации «ЦИС и Ко Финанс», куда вы только что устроились на должность системного администратора. Благодаря соблюдению правил регуляторов и собственным строгим внутренним правилам, в кризисное время наша компания сохраняет стабильность, о чем свидетельствует ваша немалая зарплата. К сожалению, ваш руководитель, находится в длительной командировке и еще не успел ввести Вас в курс всех дел. Однако благодаря вашей высокой квалификации вам должно хватить и тех обрывков информации, что он успел передать.

В Ваш первый рабочий день необходимо провести настройку виртуальной машины на базе ОС Windows 10, к которой будут иметь доступ несколько пользователей с разным уровнем доступа. После этого произвести первоначальные настройки нового сервера на базе ОС Debian11. В Вашем распоряжении в данный момент имеется один сервер под нужды виртуализации.

Остальное оборудование обещано поставить в ближайшие дни.

Сейчас каждый час на счету, а потому наше руководство требует, чтобы все задачи были выполнены сегодня в течении 4 часов.

# Модуль 1: Конфигурация сервисов и служб на базе ОС Microsoft Windows 10.

Прежде, чем приступить к работе важно:

- ознакомиться со схемой подключения Схема 1;

- ВНИМАТЕЛЬНО и ЦЕЛИКОМ прочитать задание;

- не обязательно выполнять пункты задания по очереди, а также задание целиком, Вам может не хватить на это времени. Исходя из этого подумайте, как оптимизировать свою работу.

### !!! ВНИМАНИЕ!!!

По окончании работы Вам необходимо предоставить на проверку сетевое оборудование в выключенном состоянии.

В любом случае все предоставленное Вами оборудование будет перезагружено экспертами перед началом проверки.

В случае невозможности входа в систему, выполнение работы экспертами по данной части конкурсного задания не оценивается.

При выполнении задания учтите возможные внештатные кратковременные или длительные отключения электроэнергии.

Настройте параметры BIOS компьютера для работы с ПО виртуализации.

1. Установите ПО Oracle VirtualBox;

2. Создайте ВМ со след. параметрами: имя ВМ - H-WINCLIENT; объем ОП - 2 гб; динамичный виртуальный жесткий диск VDI объемом 30 гб; включен PAE/NX; тип подключения сетевого адаптера - сетевой мост;

3. Установите ОС Windows 10; пароль учетной записи: Ab!@dmin;

4. Задайте имя компьютеру - H-WIN;

5. Измените в настройках параметров адаптера адрес предпочитаемого DNS сервера на 8.8.8.8;

6. Созлайте пользователей

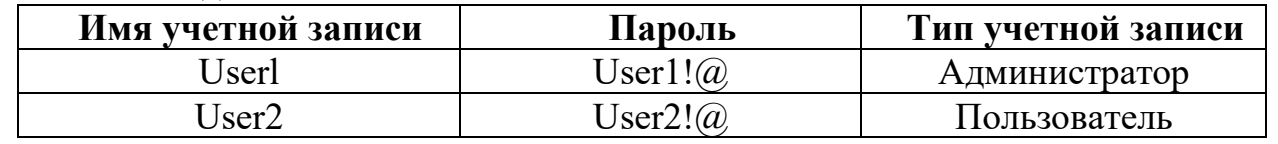

7. Добавьте в Брандмауэр правило разрешающие отвечать на входящие эхосообщения протокола ICMP;

8. Установите браузер Google Chrome;

9. Измените папку загрузки в браузере на С:\;

Заблокируйте доступ к веб-сайту yandex.ru;  $10.$ 

11. Выполните команду ping сайта google.com, сделайте скриншот результата и сохраните его на рабочий стол;

12. Замените стартовую страницу браузера на сайт abilympics-russia.ru;

13. Остановите службу Windows Search;

14. После выполнения всех пунктов модуля, создайте точку восстановле-

ния.

# Модуль 2: Конфигурация сервисов и служб на базе ОС Debian11.

Создайте ВМ со след. параметрами: имя ВМ - BR-DEBCLI; объем ОП - 1 гб; 1. виртуальный жесткий диск VDI объемом 20 гб; включен PAE/NX; тип подключения сетевого адаптера - сетевой мост;

Установите на виртуальную машину ОС Debian11 (пароль суперпользователя: 2. toor!; полное имя пользователя: user1; пароль для пользователя user1: toortoor!)

3. Задайте имя компьютера: **BR-DEB**;

4. Установите пароль на суперпользователя root: toortoor;

5. Настройте параметры сетевого адаптера, задайте IP адрес 192.168.10.5, маска подсети - 255.255.255.0, шлюз по умолчанию - 192.168.10.1.

6. Создайте пользователей user-1, user-2, user-3, пароли пользователей:

R!123456 R!234567 R!345678;

7. Создайте на рабочем столе текстовый файл с именем Abimoscow, добавьте в него строчку «Hello Russia!».

#### **Особые указания:**

Что можно?

Для выполнения конкурсного задания каждый участник имеет право использовать свою компьютерную клавиатуру и/или свою компьютерную мышь. Данные устройства не должны иметь встроенных механизмов памяти. Перед началом чемпионата эксперты, назначенные Главным экспертом, должны удостовериться в том, что в данных устройствах не предусмотрены механизмы хранения информации.

Что нельзя?

К проносу запрещаются такие электронные устройства как мобильные телефоны, смартфоны, плееры, наушники, диктофоны, камеры, ноутбуки, планшетные компьютеры и прочие персональные электронные устройства. Данные устройства должны храниться в специальном помещении в течение каждого конкурсного дня.

## **Студенты:**

Позвольте представиться, мой новый коллега: Я начальник ИТ-департамента успешной финансовой корпорации «ЦИС и Ко Финанс», куда вы только что устроились на должность главного системного администратора. Благодаря соблюдению правил регуляторов и собственным строгим внутренним правилам, в кризисное время наша компания сохраняет стабильность, о чем свидетельствует ваша немалая зарплата. К сожалению, ваш коллега, создававший ИТ-инфраструктуру, находится в длительной командировке и еще не успел ввести Вас в курс всех дел. Однако благодаря вашей высокой квалификации вам должно хватить и тех обрывков информации, что он успел передать.

В Ваш первый рабочий день необходимо провести подключение нового офиса, открытие которого назначено на начало следующей недели, к нашей корпоративной сети. После этого наладить связь с остальными офисами компании. В Вашем распоряжении в данный момент имеется:

- 2 коммутатора Cisco Catalyst 2960 Plus;
- 2 маршрутизатора Cisco 4311;
- один сервер под нужды виртуализации.

Остальное оборудование обещано поставить в ближайшие дни.

Сейчас каждый час на счету, а потому наше руководство требует, чтобы все задачи были выполнены сегодня в течении 6 часов.

### **Модуль 1 Конфигурация сетевого телекоммуникационного оборудования**

Прежде, чем приступить к работе важно:

- ознакомиться со схемой подключения Схема 1;
- ВНИМАТЕЛЬНО и ЦЕЛИКОМ прочитать задание;

• не обязательно выполнять пункты задания по очереди, а также задание целиком, Вам может не хватить на это времени. Исходя из этого подумайте, как оптимизировать свою работу.

**!!! ВНИМАНИЕ!!!** 

По окончании работы Вам необходимо предоставить на проверку сетевое оборудование в выключенном состоянии.

В любом случае все предоставленное Вами оборудование будет перезагружено экспертами перед началом проверки.

В случае невозможности входа в систему, выполнение работы экспертами по данной части конкурсного задания не оценивается.

При выполнении задания учтите возможные внештатные кратковременные или длительные отключения электроэнергии.

1. Произведите подключения сетевого оборудования согласно Схеме 1;

2. Для настройки устройств используйте следующие параметры сетей (где N номер участника):

а. Сеть Head офиса LAN1: 192.168.N.128 100 хостов;

b. Сеть Офиса Branch1 LAN2: 192.168.N.64 50 хостов;

с. Сеть Офиса Branch2 Lan3: 192.168.N.32 25 хостов;

d. Сеть ISP: 10.1. N.16 2 хоста;

е. Сеть управления MNG: 172.16.N.0 16 хостов;

3. Настройте сетевые адаптеры ПК SERVER согласно Схеме 1;

4. Известно, что маршрутизатор R1 переехал из старого офиса компании и его IP- адрес 10.0.5.254, а логин/пароль консольного подключения сізсо. Согласно правилам определения имен устройств в компании, назовите маршрутизатор CO-Router.

5. Установите пароли с функцией требования их ввода (при необходимости):

- на привилегированный режим *adminin*;

- на первые  $3$  (три) терминальные линии: SICiCO;

- на консольное подключение: letmeincon;

Не забудьте включить шифрование паролей на устройствах с помощью специального сервиса;

6. Роутер R2 был куплен специально для подключения нового офиса. Его конфигурация не тронута и находится в состоянии по умолчанию. Назовите маршрутизатор **ABC-Router**. Установите такие же пароли доступа, как и на роутере СО-Router;

Известно, что коммутаторы SW1 и SW2 также переехали из старого 7. офиса компании, но их конфигурации сброшены. Назовите их CO-SW1 и CO-SW2 соответственно. Установите такие же пароли доступа, как и на роутере;

Для централизованного конфигурирования VLAN в коммутируемой 8. сети предприятия используйте протокол VTP версии 3; в качестве основного сервера VTP настройте CO-SW1; в качестве домена используйте VTPFin.ru; используйте пароль VTPPass для защиты VTP. Таблица VLAN должна содержать следующие сети:

- сеть локальной сети LAN1 - VLAN 10, с именем LAN1;

- сеть управления MNG - VLAN 77, с именем MANAGEMENT;

- сеть неиспользуемых портов - VLAN 90, с именем DEPO;

9. Настройте IP-адреса коммутаторов CO-SW1 и CO-SW2 соответственно Схеме 1. Используйте VLAN 77 в качестве сети управления сетевым оборудованием; в качестве нетэгируемой VLAN используйте VLAN 10. Все неиспользуемые интерфейсы отключите и переведите в VLAN 90;

Включите протокол безопасности port security на интерфейсе  $fa0/10$ ;  $10.$ назначьте порт коммутатора в VLAN 10; максимальное количество МАС адресов на порту должно быть равно 6; МАС адреса должны оставаться в настройках после перезагрузки; способ отработки нарушения безопасности - блокировка без уведомления;

На коммутаторах и роутерах на всех виртуальных линиях использу-11. ется протокол SSHv2 с 1024 RSA ключом, доступ по telnet отключен для предотвращения утечки информации, для авторизации используется локальная база данных пользователей. Пользователь для авторизации через SSH на устройства cisco / SanFranCisco. Он должен обладать максимальными привилегиями; все коммутаторы и маршрутизаторы должны быть в домене fin.corp;

Между коммутаторами необходимо обеспечить отказоустойчивость с  $12.$ помощью проприетарного протокола компании Cisco, организовать агрегацию между соответствующими портами (согласно схемы 1) на коммутаторах SW1-SW2 с номером агрегированного интерфейса 3;

 $13$ Настройте интерфейсы маршрутизаторов согласно Схеме 1. На интерфейсе G0/0/0 роутера CO-Router реализуется технология RoS (роутер-на-палочке). Используйте подынтерфейсы g0/0/0.10 и g0/0/0.77 для сетей Lan1 и MNG соответственно;

Используя списки контроля доступа (ACL) обеспечьте, чтобы удален-14. ное подключение к маршрутизатору было возможно только с компьютера участника, но при этом никак не ограничивало трафик через маршрутизатор;

Настройте динамическую маршрутизацию на CO-Router и ABC-15. Router с использованием протокола OSPFv2 согласно Схеме 1, объявите сети с использованием md5 ключа cisco567 для передачи OSPF-пакетов. Маршрутизаторы должны получать информацию о всех сетях;

На обоих маршрутизаторах отключите протокол CDP только на пор-16. тах в сторону сети ISP;

17. На всех сетевых устройствах должны быть настроены: вывод консольных сообщений в синхронном режиме, чтобы выводимые сообщения не разрывали ввод команд в консоли; баннер «Сообщение дня» (message-of-the-day) следующего содержания: «Authorized access only!»;

18. В сетевой инфраструктуре сервером синхронизации времени является CO-Router. Все остальные сетевые устройства должны использовать его в качестве сервера времени. Настройте временную зону с названием MSK, укажите разницу с UTC +5 часов. Используйте стратум 2. Используйте для синхронизации клиентов аутентификацию MD5 с ключом timestamp;

На CO-Router настройте протокол динамической конфигурации хо-19. стов для сети LAN2. Устройства должны получать корректные ip/netmask и gateway. Компьютер BR-CENTOS должен получать адрес 13-й адрес сети LAN1;

20. Для тестового запуска протокола IPv6 необходимо настроить следующее:

> - включить поддержку IPv6 маршрутизации на двух маршрутизаторх по протоколу OSPFv3

> - настроить IPv6 адреса на LoopBack 0 интерфейсе CO-Router 2001:765:916:C0::1/64

- настроить IPv6 адреса на LoopBack 0 интерфейсе ABC-Router 2001:765:916: ABC:1/64

21. С ПК Server должен обеспечиваться доступ ко всем сетевым устрой-

CTR<sub>a</sub>M.

### Модуль 2. Конфигурация сервисов и служб на базе ОС Microsoft Windows **Server 2019**

Прежде, чем приступить к работе важно:

- ознакомиться со схемой подключения Схема 1;

- ВНИМАТЕЛЬНО и ЦЕЛИКОМ прочитать задание;

- не обязательно выполнять пункты задания по очереди, а также задание целиком, Вам может не хватить на это времени. Исходя из этого подумайте, как оптимизировать свою работу.

# !!! ВНИМАНИЕ!!!

Все необходимые дистрибутивы расположены на рабочем столе ПК По окончании работы Вам необходимо предоставить на проверку виртуальные машины в выключенном состоянии.

В любом случае все ВМ будут перезагружены экспертами перед началом проверки.

В случае невозможности входа в систему выполнение работы экспертами по данной части конкурсного задания не оценивается.

При выполнении задания учтите возможные внештатные кратковременные или длительные отключения электроэнергии.

Настройте параметры BIOS компьютера для работы с ПО виртуали- $15<sub>1</sub>$ зации;

# Установка и настройка ОС семейства Windows

Установите ПО Vmware Workstation;  $16.$ 

17. Создайте ВМ со след. параметрами: имя ВМ - **H-DC**; виртуальный диск в виде одного файла объемом 40 гб; объем ОП 4 гб; 4 ядра процессора; виртуальный Intel VT-х/EPT или AMD-V/RVI; тип подключения сетевого адаптера - VMnet0 (ав-TOMOCT);

18. Установите ОС Windows Server 2019/22; пароль учетной записи Administrator: Ab!@dmin ;

Задайте имя серверу - DC; настройте сетевые параметры согласно 19. Cxeme:

20. Сделайте сервер контроллером домена - AbiMoscow.com.

Создайте организационные единицы, группы и пользователей в домене Аbi-**Moscow.com** согласно таблице:

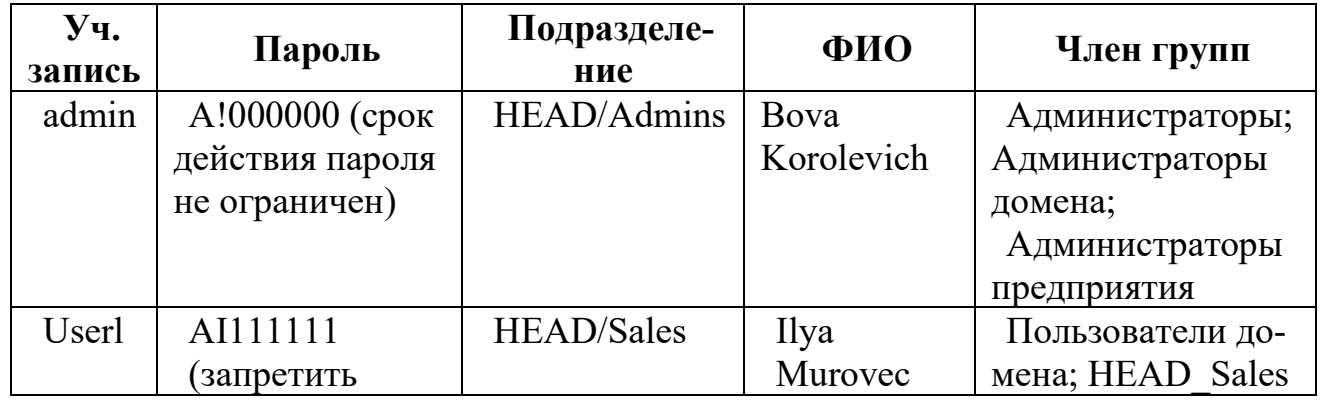

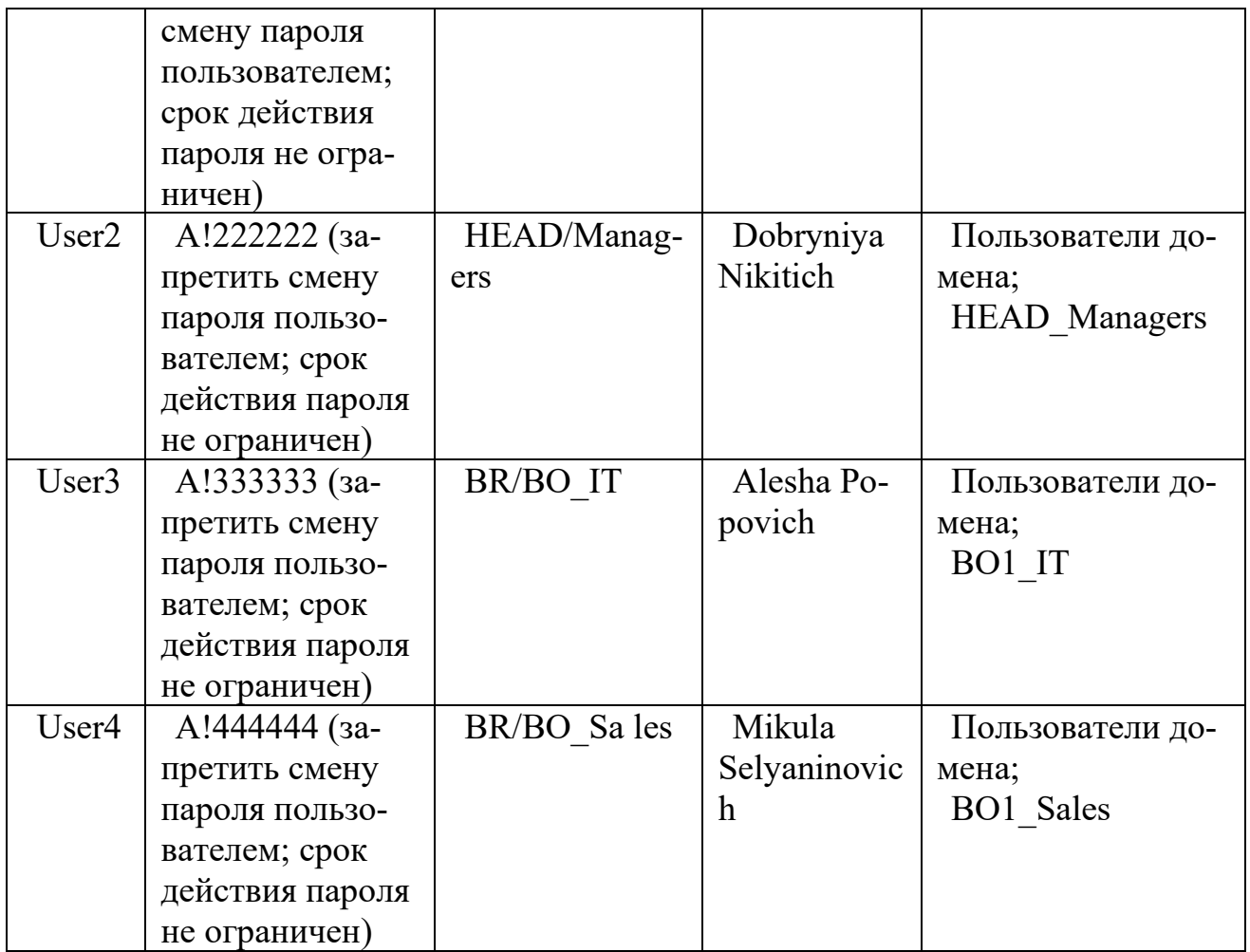

 $21.$ Установите и настройте службы DNS и DHCP для сети LAN1. Служба DHCP должна иметь пул из 7 (семи) адресов, начиная с 16-го доступного адреса из сети LAN1, исключая 4 и 5 адрес; 3-ий адрес диапазона DHCP должен быть зарезервирован для машины RDS. В опциях должно передаваться только шлюз и DNS сервер

Настройте зону прямого и обратного просмотра DNS, а также до- $22.$ бавьте необходимые записи (А) для серверов. Сконфигурируйте пересылку на адреса:  $1.1.1.1 \times 8.8.8.8$ :

23. Создайте ВМ со след. параметрами: имя ВМ - **H-RDS**; виртуальный диск в виде одного файла объемом 40 гб; объем ОП 4 гб; 4 ядра процессора; виртуальный Intel VT-х/ЕРТ или AMD-V/RVI; тип подключения сетевого адаптера - сетевой MOCT;

 $24$ Установите ОС Windows Server 2019/22 пароль учетной записи Administrator: Ab!@dmin;

25. Задайте имя серверу - RDS; ОС должна получать зарезервированный IP-адрес от MAIN-DC согласно Схеме 1;

 $26.$ Введите сервер в домен AbiMoscow.ru. В структуре домена переместите его в подразделение HEAD;

На сервере RDS сконфигурируйте:  $27.$ 

- терминальный сервер с лицензированием по компьютерам (используйте временную лицензию);

- веб доступ RemoteApp к службам терминалов сервера;

- публикацию программы «WordPad» на веб-портале RemoteApp для всех

сотрудников отдела BO\_IT.

28. Обеспечьте отказоустойчивое хранилище на сервере **DC** создав зеркальный рейд, добавив два диска по 2GB. Назначьте ему букву **D:**

29. На сервере **DC** создайте сетевые папки, настройте фильтры блокировки файлов (запретить хранение файлов аудио и видео) в соответствии с таблицей:

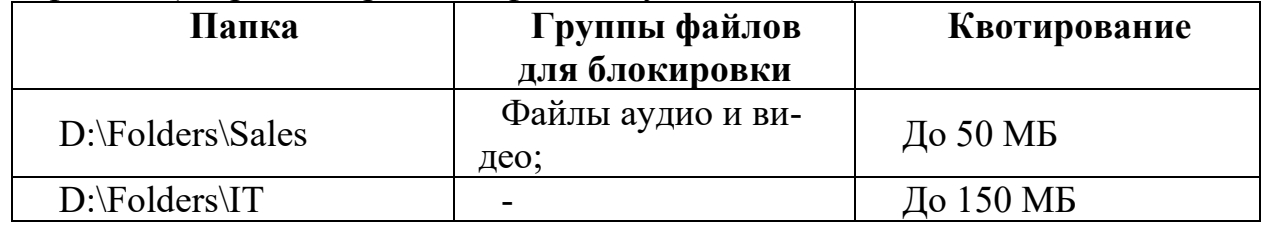

30. Настройте и примените групповые политики к пользователям и клиентским рабочим станциям домена:

31. Создайте политику учетных записей для всех пользователей домена AbiMoscow.com:

- − вести журнал паролей 7;
- − максимальный срок действия пароля 60;
- − пароль должен отвечать требованиям сложности выключено;
- − минимальная длина пароля 8;
- − продолжительность блокировки учетной записи 5;
- − пороговое значение блокировки 3;
- − время до сброса счетчика блокировки 2;

32. Добавьте пользователей отдела BR/BO\_IT в локальную группу администраторов для всех компьютеров (ноутбуков) домена AbiMoscow.com;

33. Подключите сетевые диски сотрудникам отделов Sales и IT, назначьте букву G:

34. Включите удаленный рабочий стол на всех компьютерах, находящихся в филиале (Branch1).

## **Модуль 3. Конфигурация сервисов и служб на базе дистрибутивов Linux - Debian 11 и AlmaLinux**

Прежде, чем приступить к работе важно:

- ознакомиться со схемой подключения Схема 1;

- ВНИМАТЕЛЬНО и ЦЕЛИКОМ прочитать задание;

- не обязательно выполнять пункты задания по очереди, а также задание целиком, Вам может не хватить на это времени. Исходя из этого подумайте, как оптимизировать свою работу.

# **!!! ВНИМАНИЕ!!!**

**Все необходимые дистрибутивы расположены на рабочем столе ПК**

**По окончании работы Вам необходимо предоставить на проверку виртуальные машины в выключенном состоянии.**

**В любом случае все ВМ будут перезагружены экспертами перед началом проверки.**

**В случае невозможности входа в систему выполнение работы экспертами по данной части конкурсного задания не оценивается.**

При выполнении задания учтите возможные внештатные кратковременные

или длительные отключения электроэнергии.

8. Установите ПО Oracle VirtualBox:

9. Создайте ВМ со след. параметрами: имя - BR-DEB; объем ОП -1 гб; динамичный виртуальный жесткий диск VDI объемом 10 гб; включен PAE/NX; тип подключения сетевого адаптера - сетевой мост;

10. Установите на виртуальную машину ОС Debian11 (пароль суперпользователя: toor!; полное имя пользователя: user1; пароль для пользователя user1: toor $toor!)$ 

11. Задайте имя компьютера: BR-DEB;

12. Измените DNS-суффикс для данной машины на russia.ru;

13. Установите пароль на суперпользователя root: toortoor

14. Настройте сетевой интерфейс согласно Схеме.

 $15<sub>1</sub>$ Добавьте для текущего сетевого интерфейса alias с IP согласно Схеме;

16. Создайте пользователей user-1N, user-2N, user-3N (где N - номер участника) пароли соответственно: R!123456 R!234567 R!345678;

Создайте группу ablmpx и добавьте в нее пользователя user-2N (где N 17. - номер участника);

18. Пропишите в список репозиториев для скачивания свободно распространяемого ПО сервер http://mirror.abimoscow.ru/deb/ с наибольшим приоритетом, псевдонимом релиза wheezy и компонентом main. Пропишите запись как на бинарные пакеты, так и на пакеты с исходным кодом.

> Установите web-сервер Apache. Замените стартовую страницу (стар-19. товая страница должна содержать ТОЛЬКО сообщение «Abilympics Russia»);

20. Загрузите в виртуальную среду готовый образ ОС AlmaLinux. Для входа в систему используйте логин/пароль root/toortoor;

21. Задайте имя компьютера: **BR-Alma**;

22. Установите пароль на суперпользователя root: toormoscow;

Настройте сетевой интерфейс согласно Схеме; 23.

24. Измените DNS-суффикс для данной машины на russia.ru;

 $25.$ Разрешите удаленное подключение по протоколу SSH для

пользователя rootcyпep-

Особые указания:

Что можно?

Для выполнения конкурсного задания каждый участник имеет право использовать свою компьютерную клавиатуру и/или свою компьютерную мышь. Данные устройства не должны иметь встроенных механизмов памяти. Перед началом чемпионата эксперты, назначенные Главным экспертом, должны удостовериться в том, что в данных устройствах не предусмотрены механизмы хранения информации.

### Что нельзя?

К проносу запрещаются такие электронные устройства как мобильные телефоны, смартфоны, плееры, наушники, диктофоны, камеры, ноутбуки, планшетные компьютеры и прочие персональные электронные устройства. Данные устройства должны храниться в специальном помещении в течение каждого конкурсного дня.

#### Cxema 1

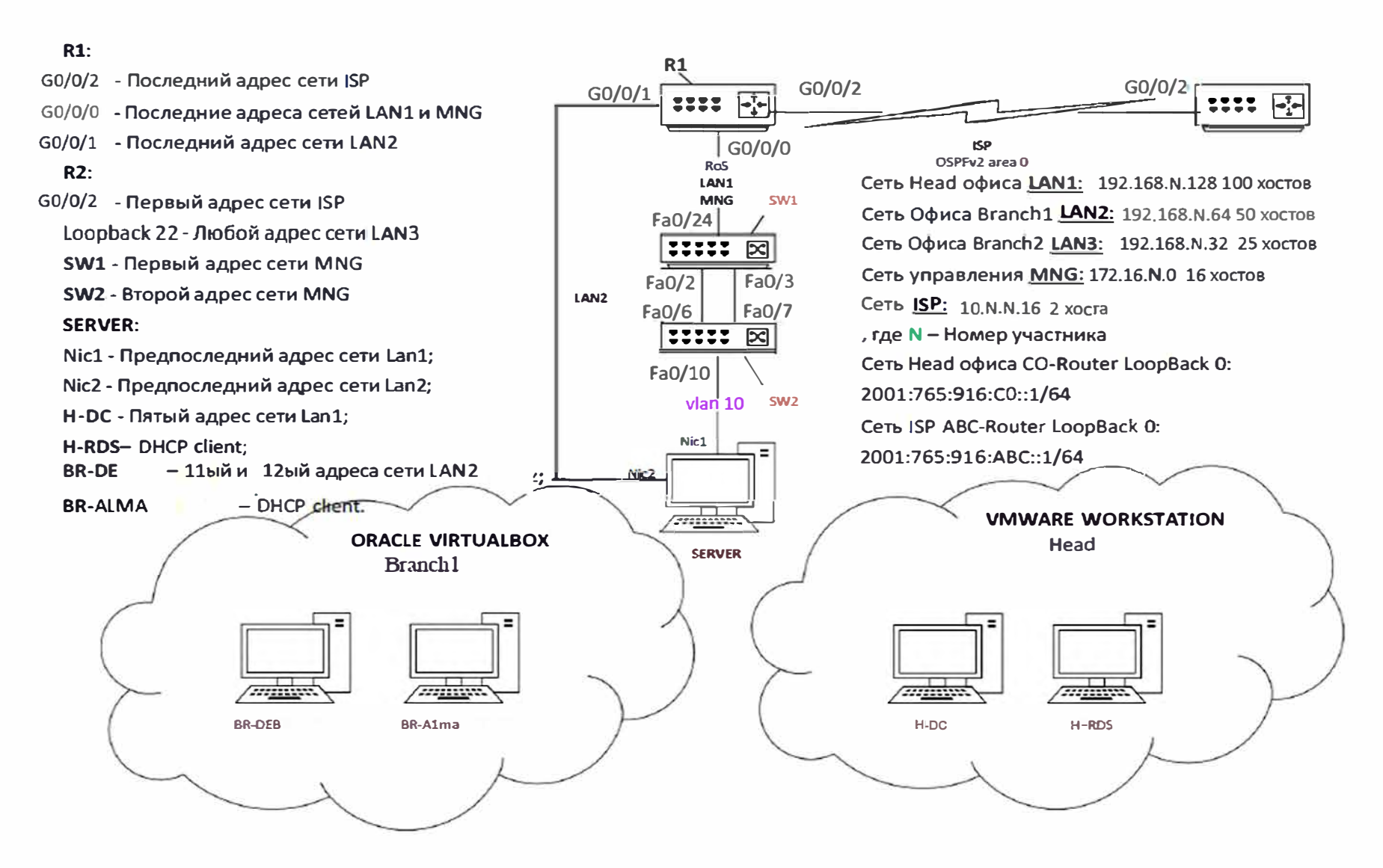

#### **2.4. 30% изменение конкурсного задания.**

1. Изменения в схеме подключения: номера портов подключения, интерфейсы;

- 2. IP-адресация локальных сетей;
- 3. Сетевые параметры оконечных устройств в локальных сетях;
- 4. Логины/пароли;
- 5. Hostname устройств;
- 6. Параметры VTP;
- 7. Наименования и номера VLAN;
- 8. Параметры port security;
- 9. Параметры SSH;<br>10. Параметры агрег
- Параметры агрегации;
- 11. Номера подынтерфейсов RoS;
- 12. Параметры OSPF;
- 13. Параметры NTP;
- 14. Параметры DHCP в сети LAN2;
- 15. Параметры ВМ;
- 16. Наименования организационных единиц, групп и пользователей в до-
- мене; наименование и распределение групп;
- 17. Параметры DHCP в сети LAN1;
- 18. Адреса серверов пересылки DNS;
- 19. Параметры raid;
- 20. Параметры сетевых папок;
- 21. Расположение групповых политик в структуре GPO;
- 22. Наименование DNS-суффиксов;
- 23. Наименования пользователей и групп в ОС Linux;
- 24. Параметры создаваемого репозитория;
- 25. Текст содержания стартовой страницы web-сервера.

### **2.5. Критерии оценки выполнения задания. Школьники:**

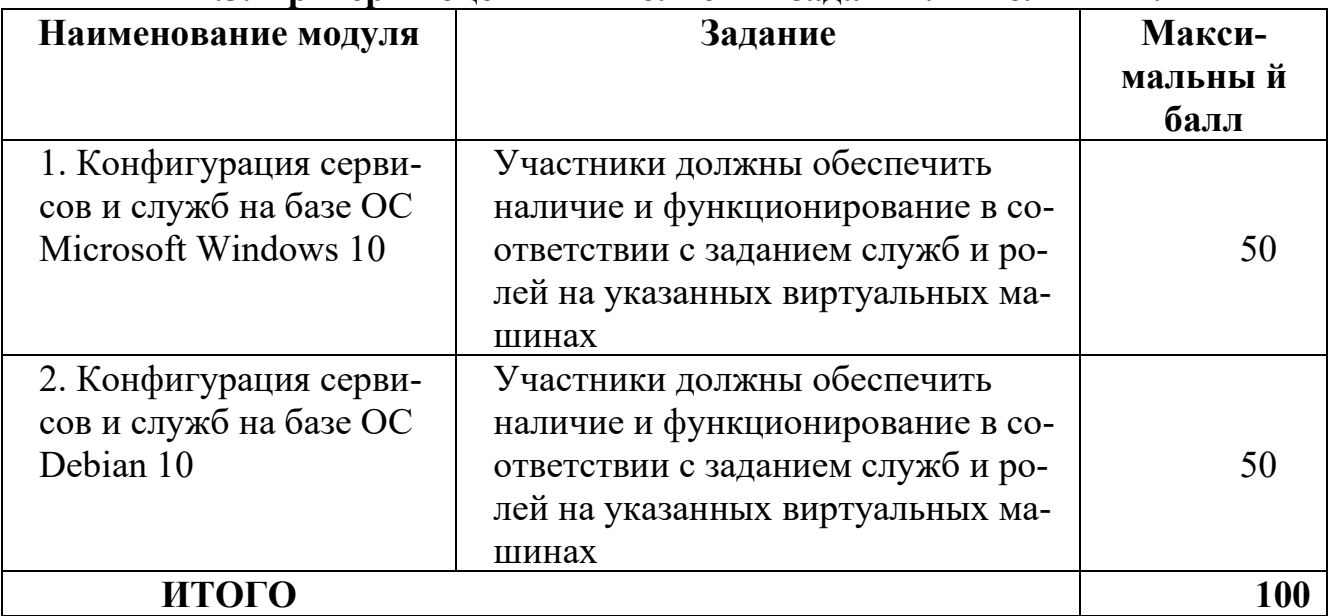

**Модуль 1: Конфигурация сервисов и служб на базе ОС Microsoft Windows 10**

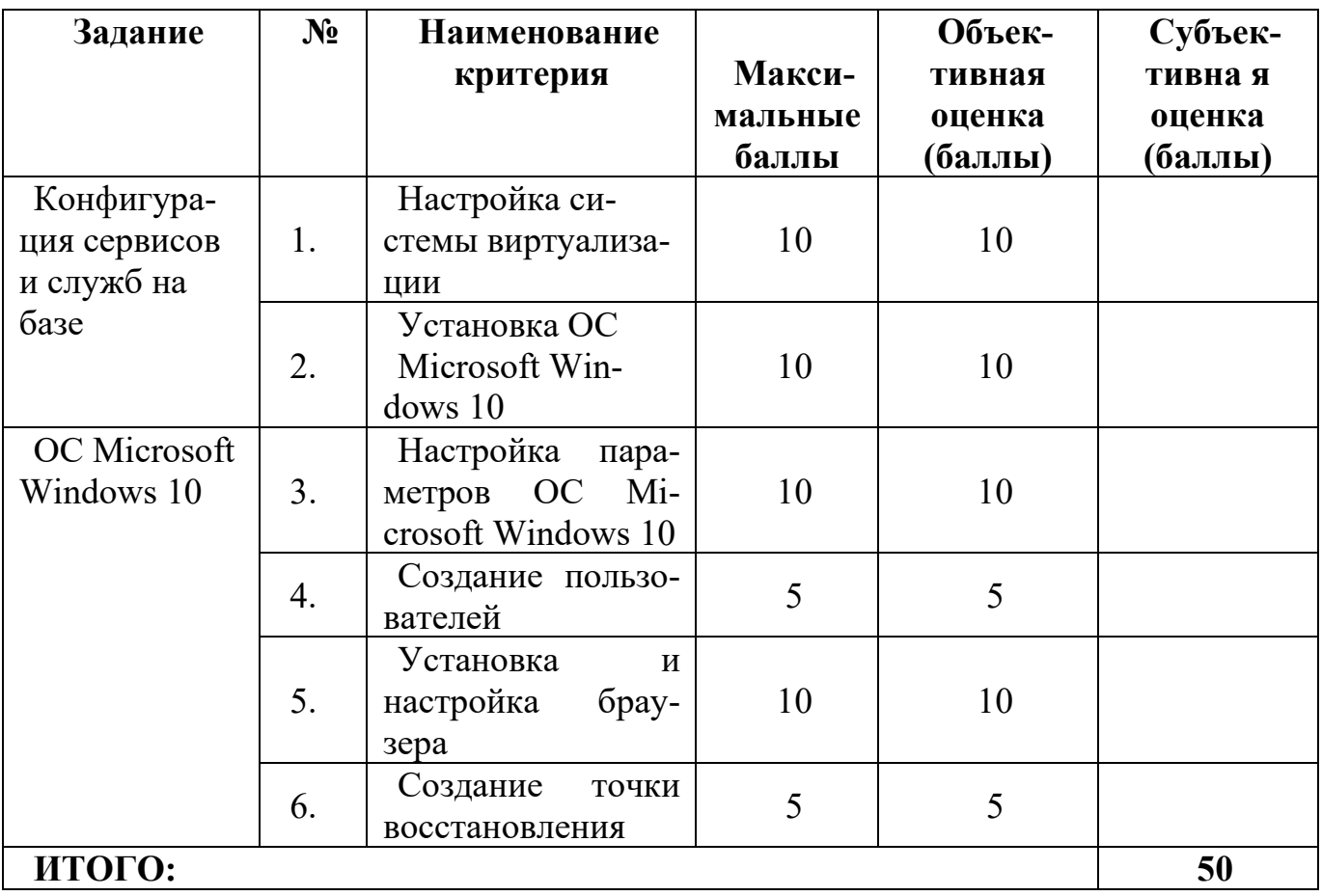

# **Модуль 2: Конфигурация сервисов и служб на базе ОС Debian11**

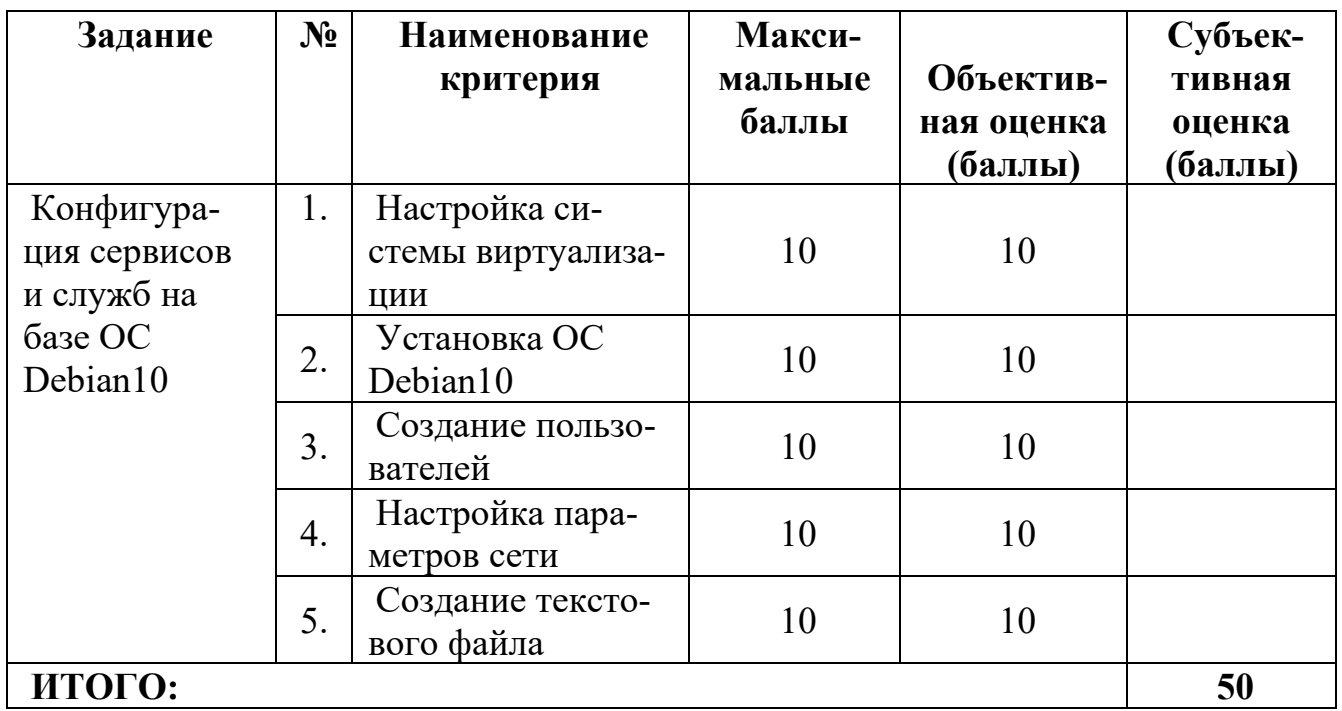

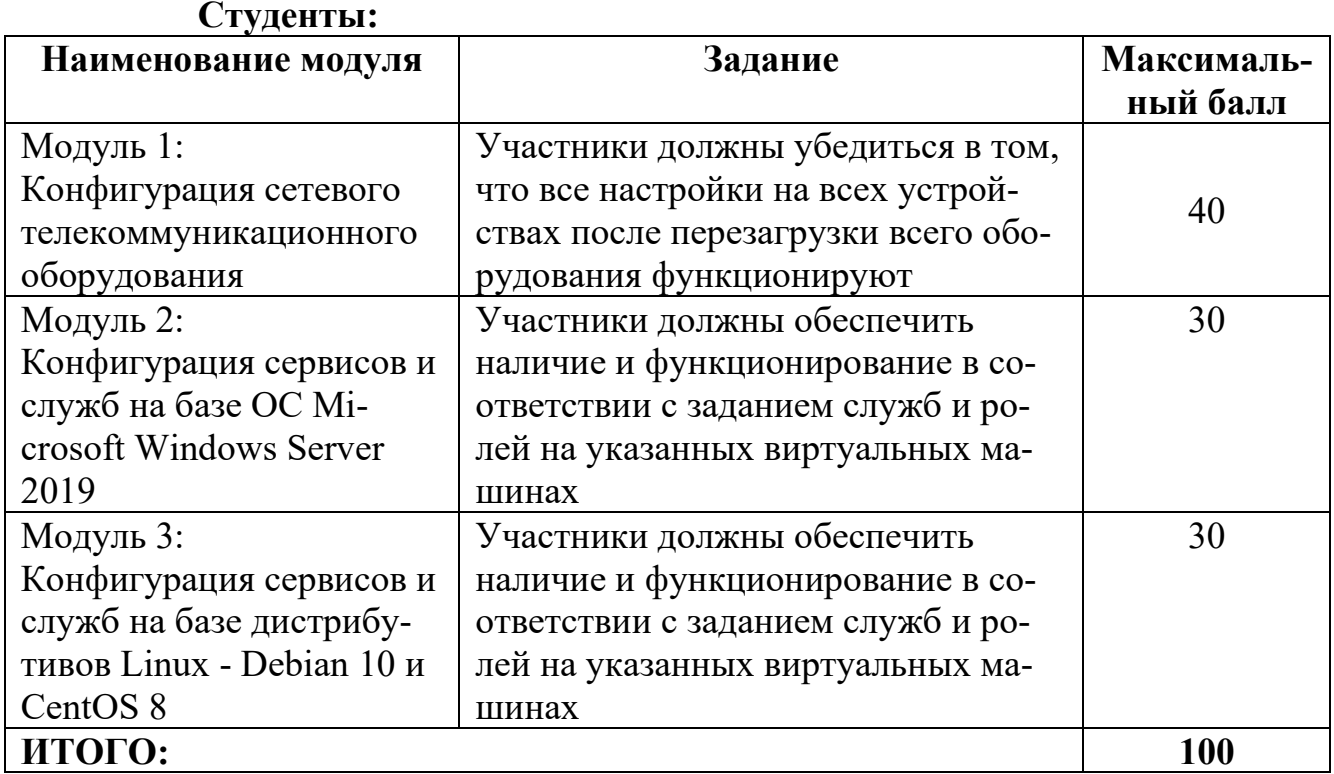

# **Модуль 1: Конфигурация сетевого телекоммуникационного оборудования**

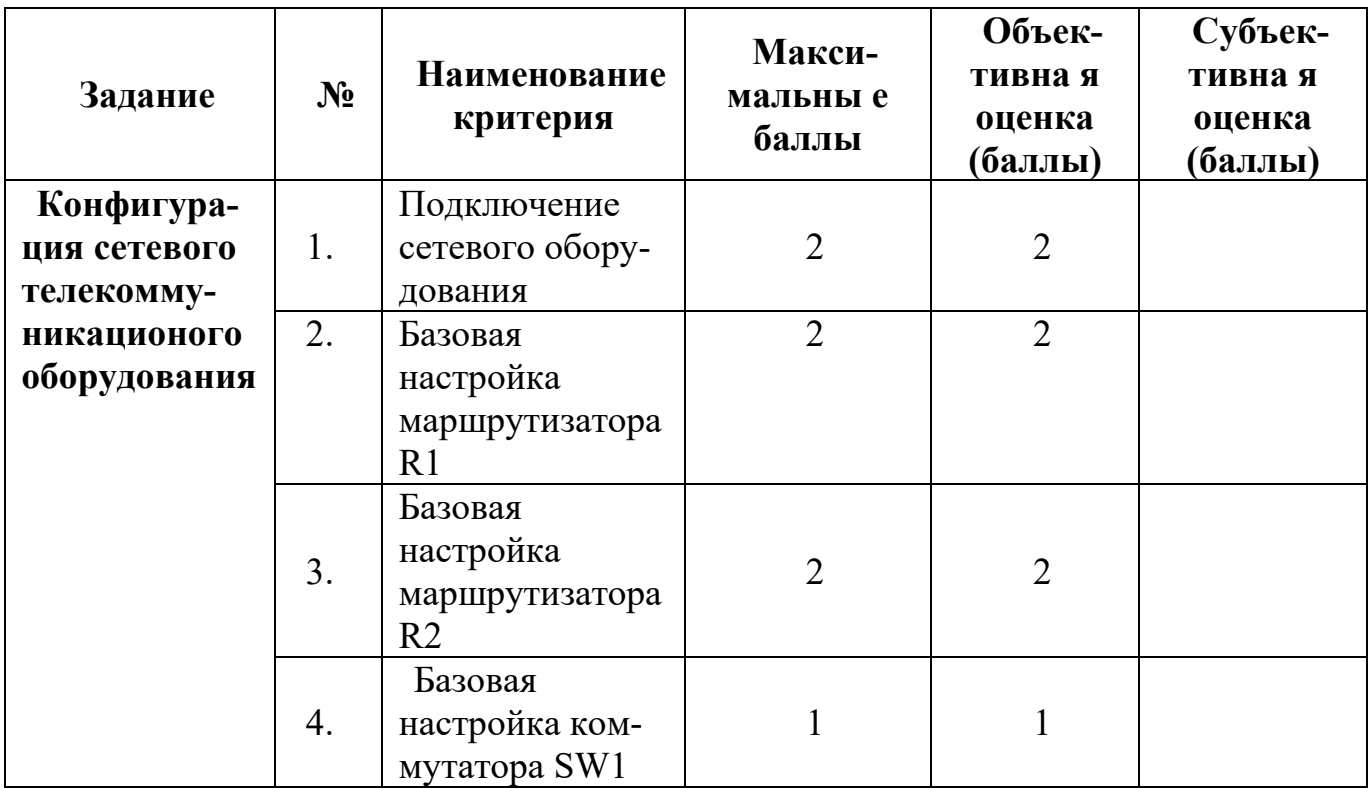

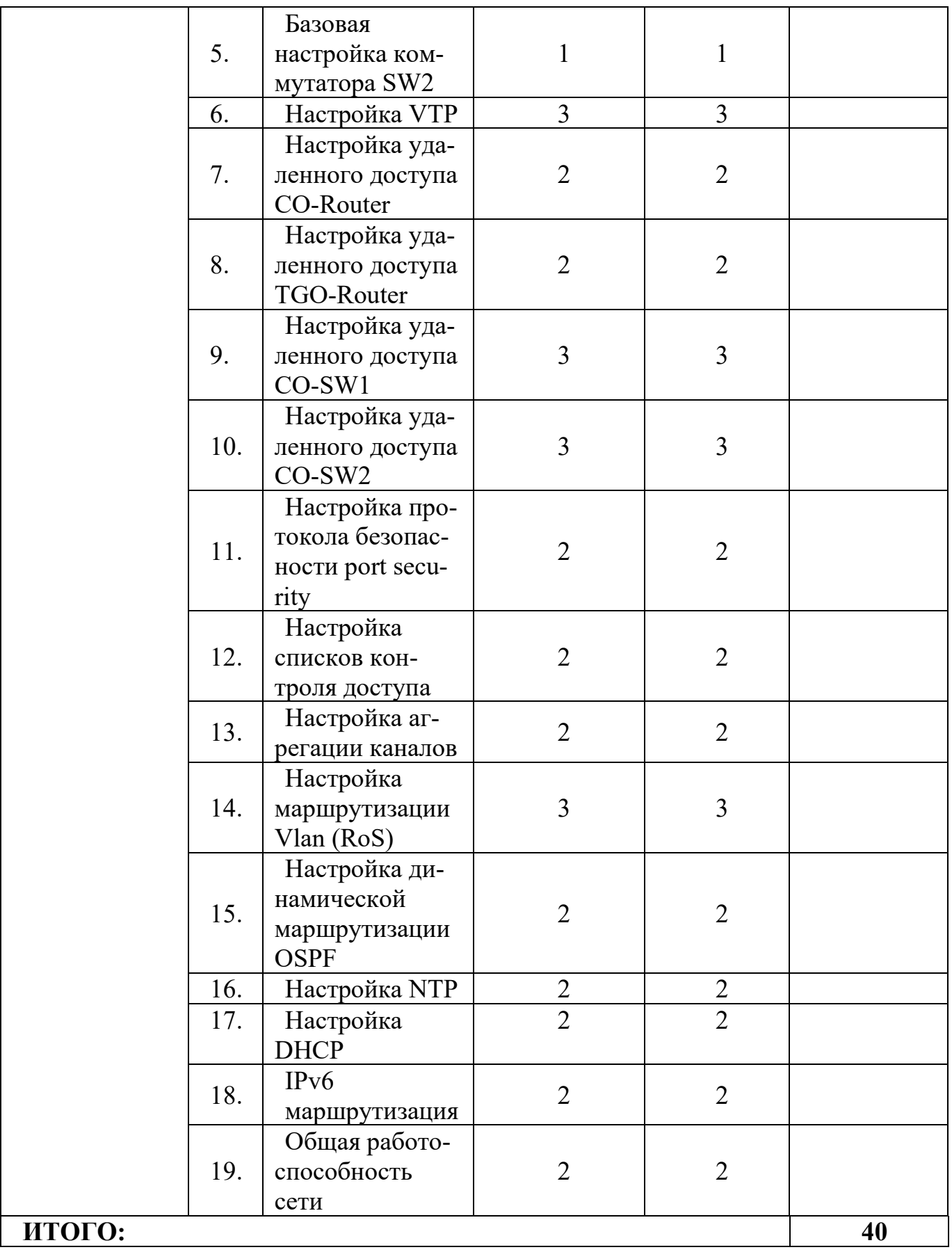

**Модуль 2: Конфигурация сервисов и служб на базе ОС Microsoft Windows Server**

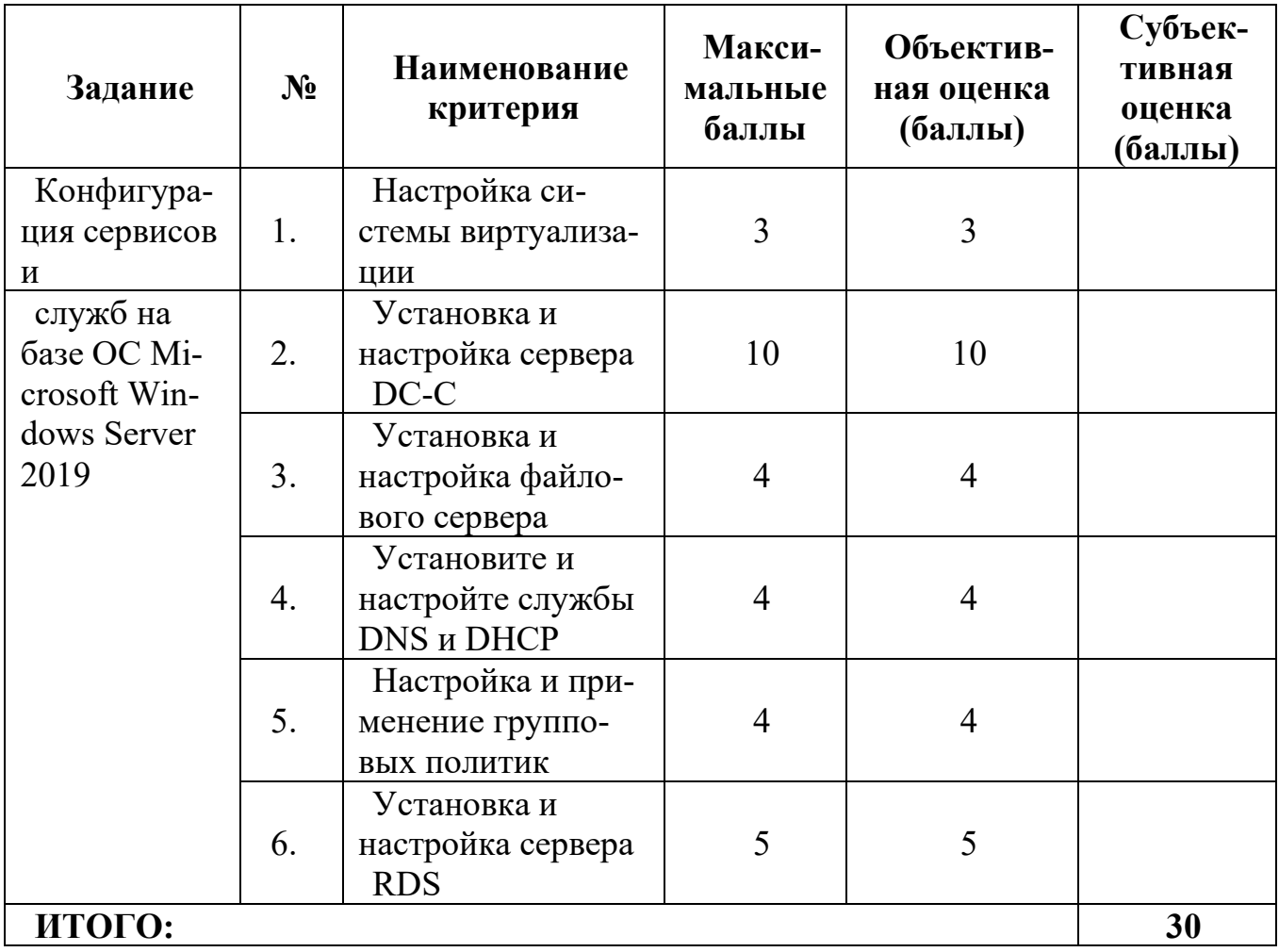

# **Модуль 3: Конфигурация сервисов и служб на базе дистрибутивов Linux -Debian 11 и AlmaLinux**

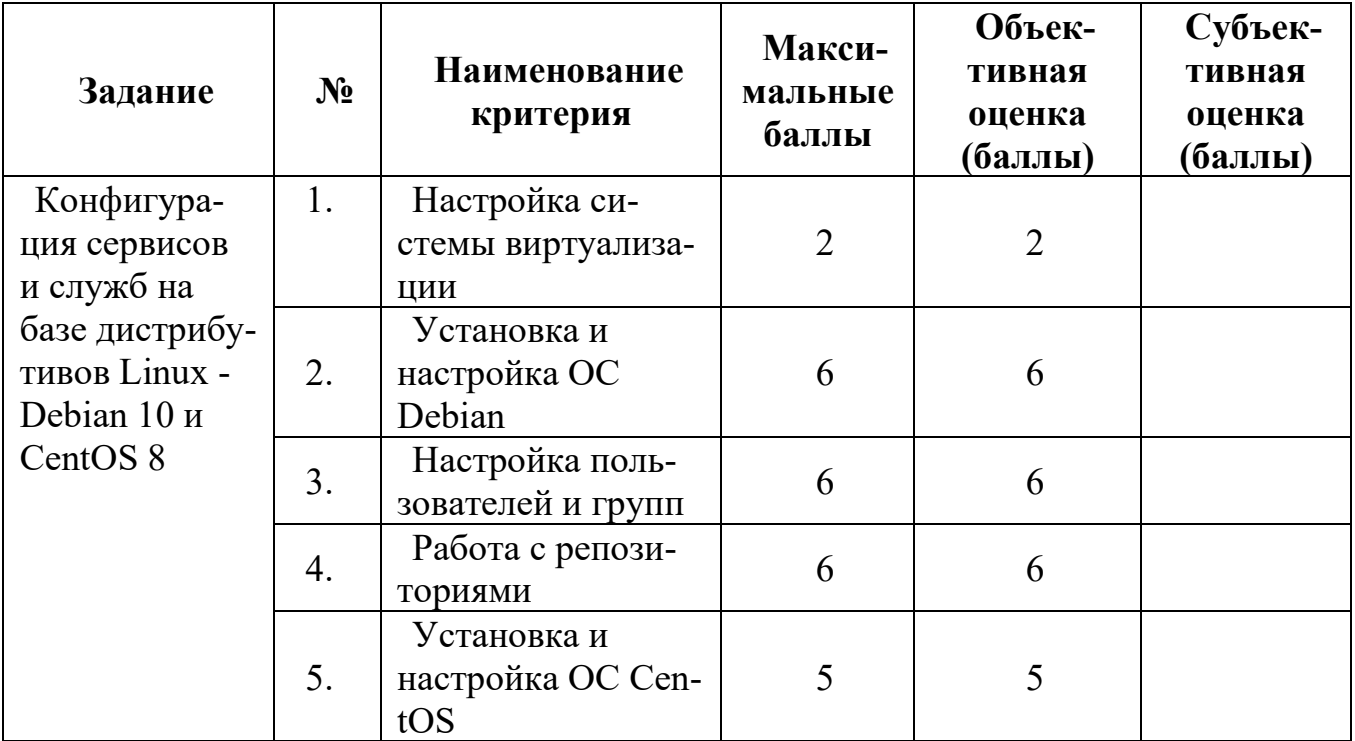

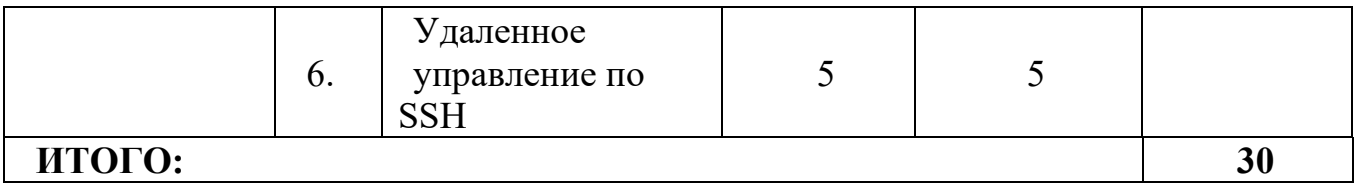

**3.Перечень используемого оборудования, инструментов и расходных материалов.** 

#### **3.1. Школьники**

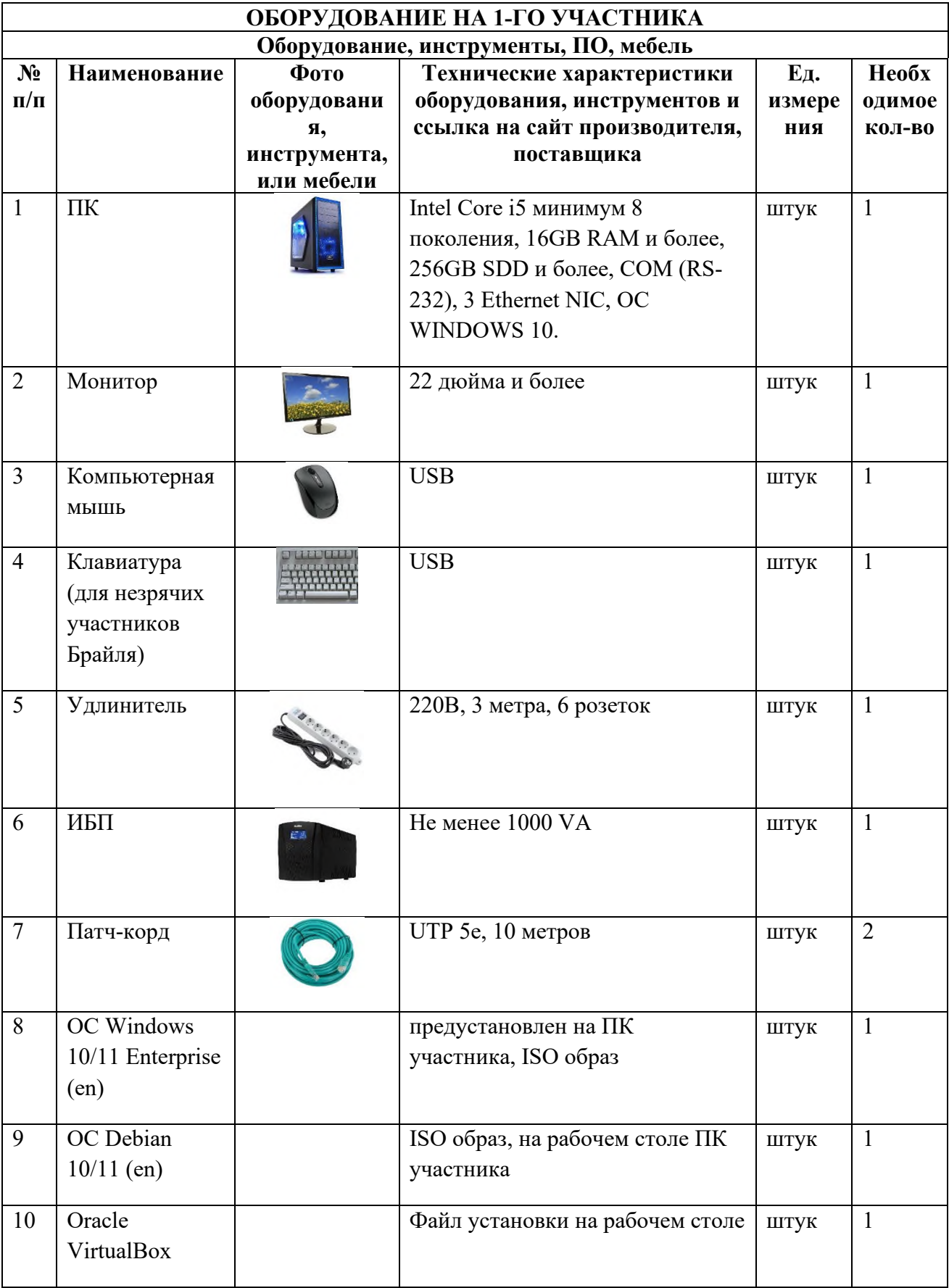

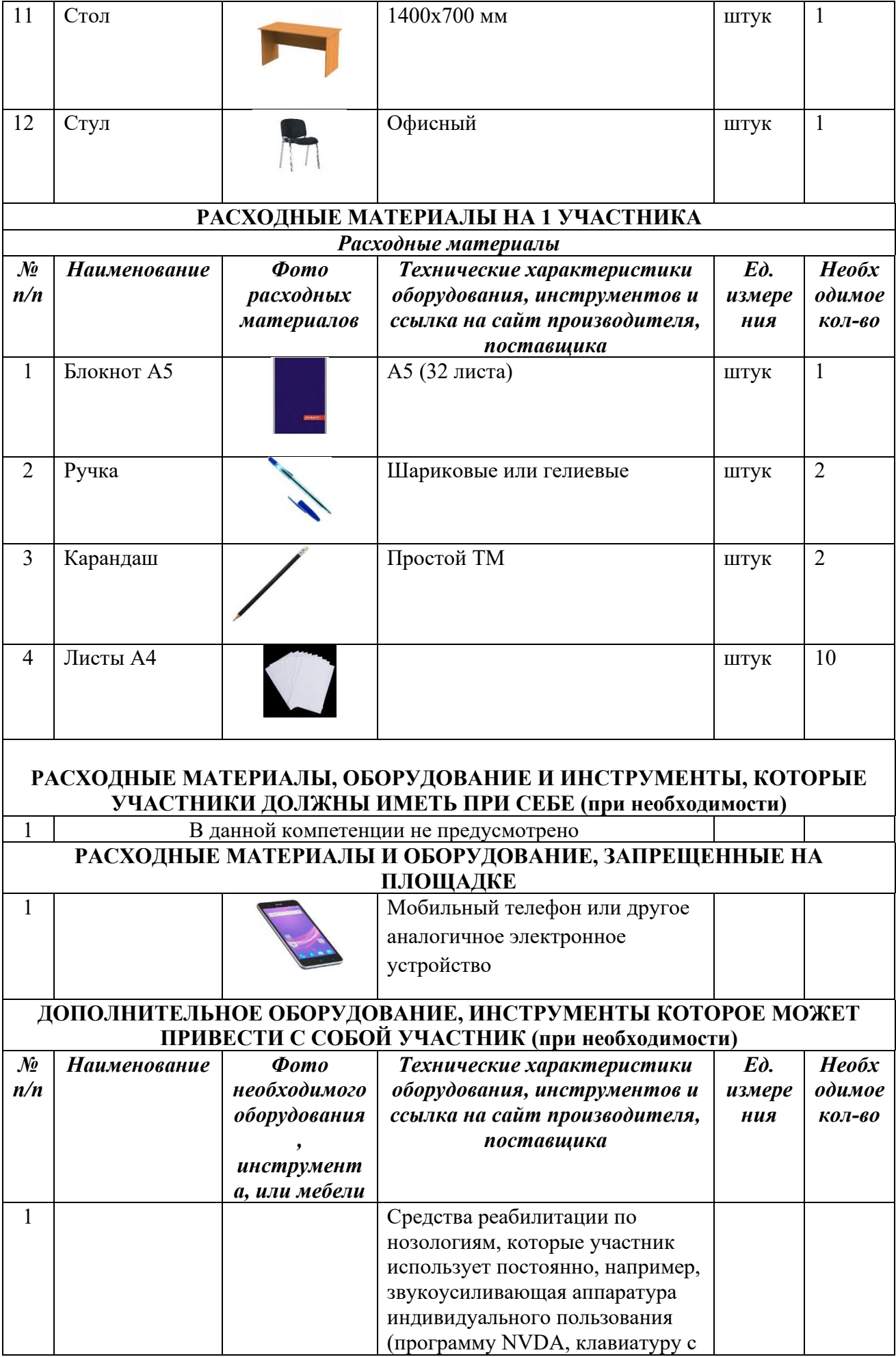

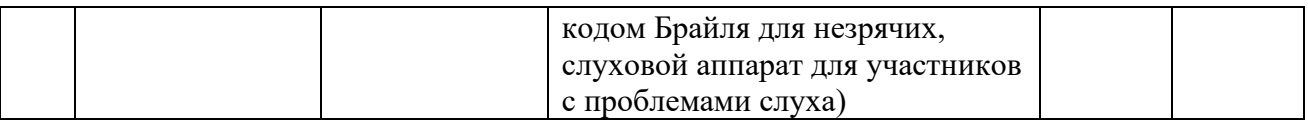

# **3.2. Cтуденты, специалисты**

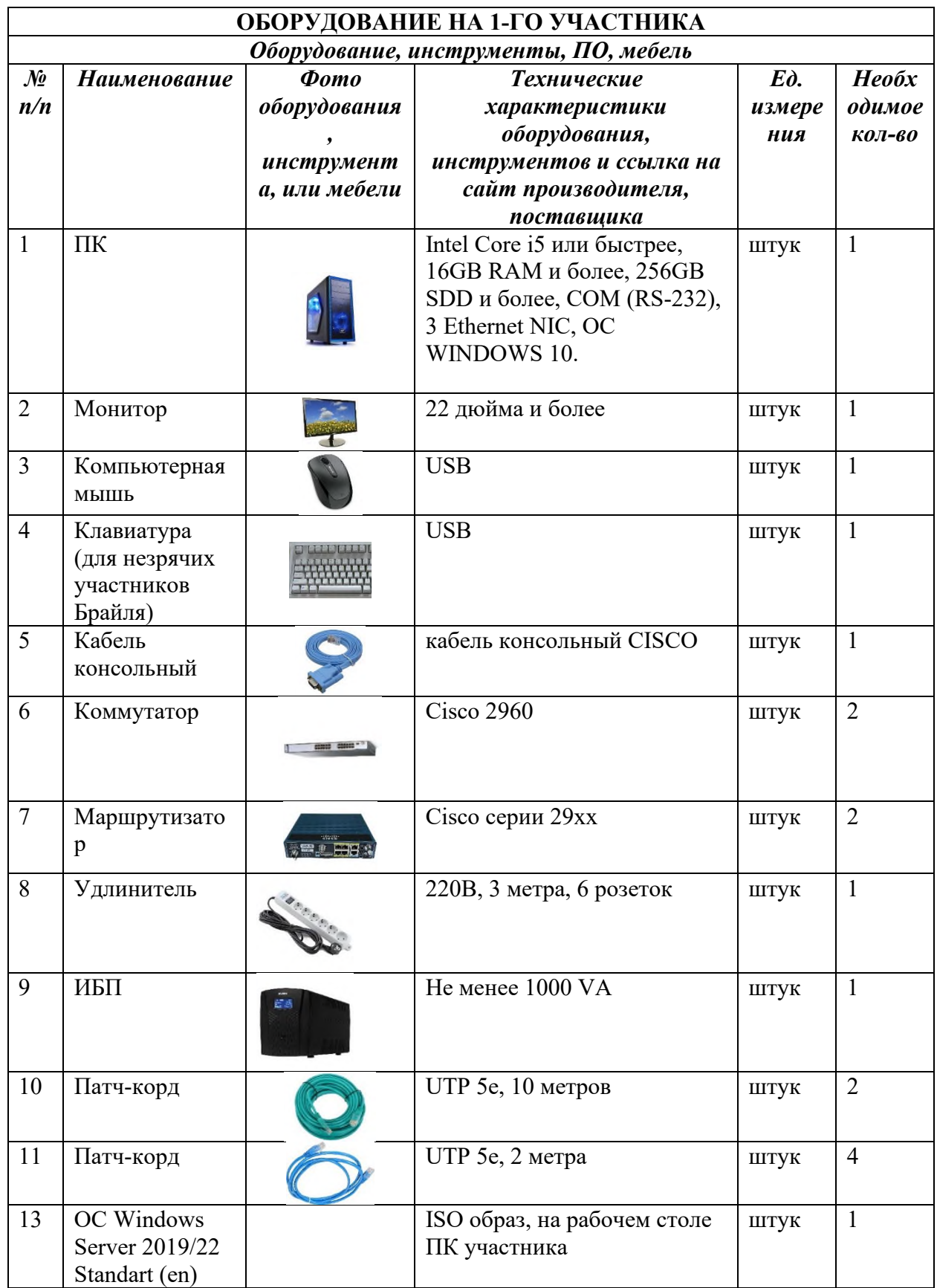

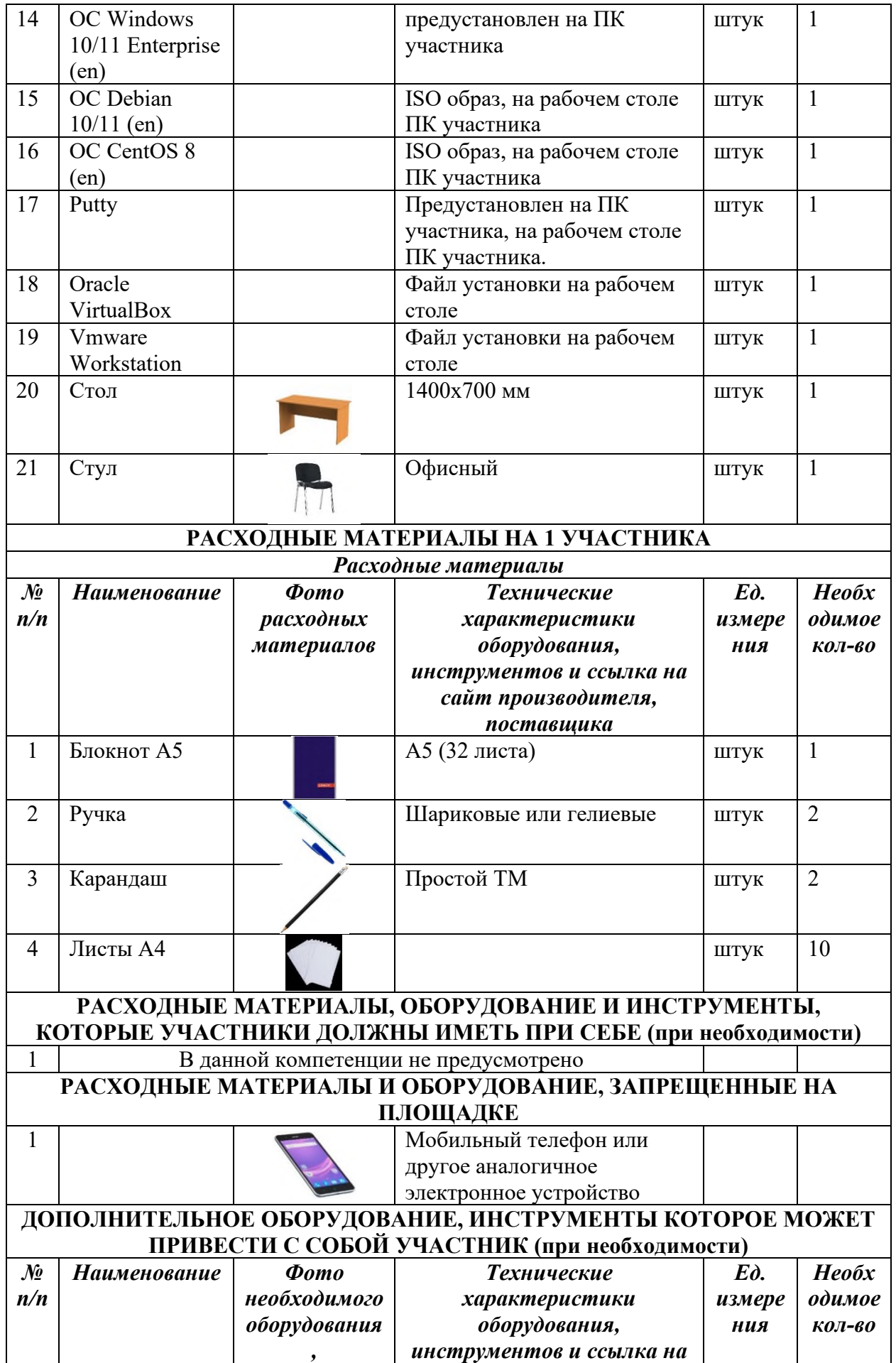

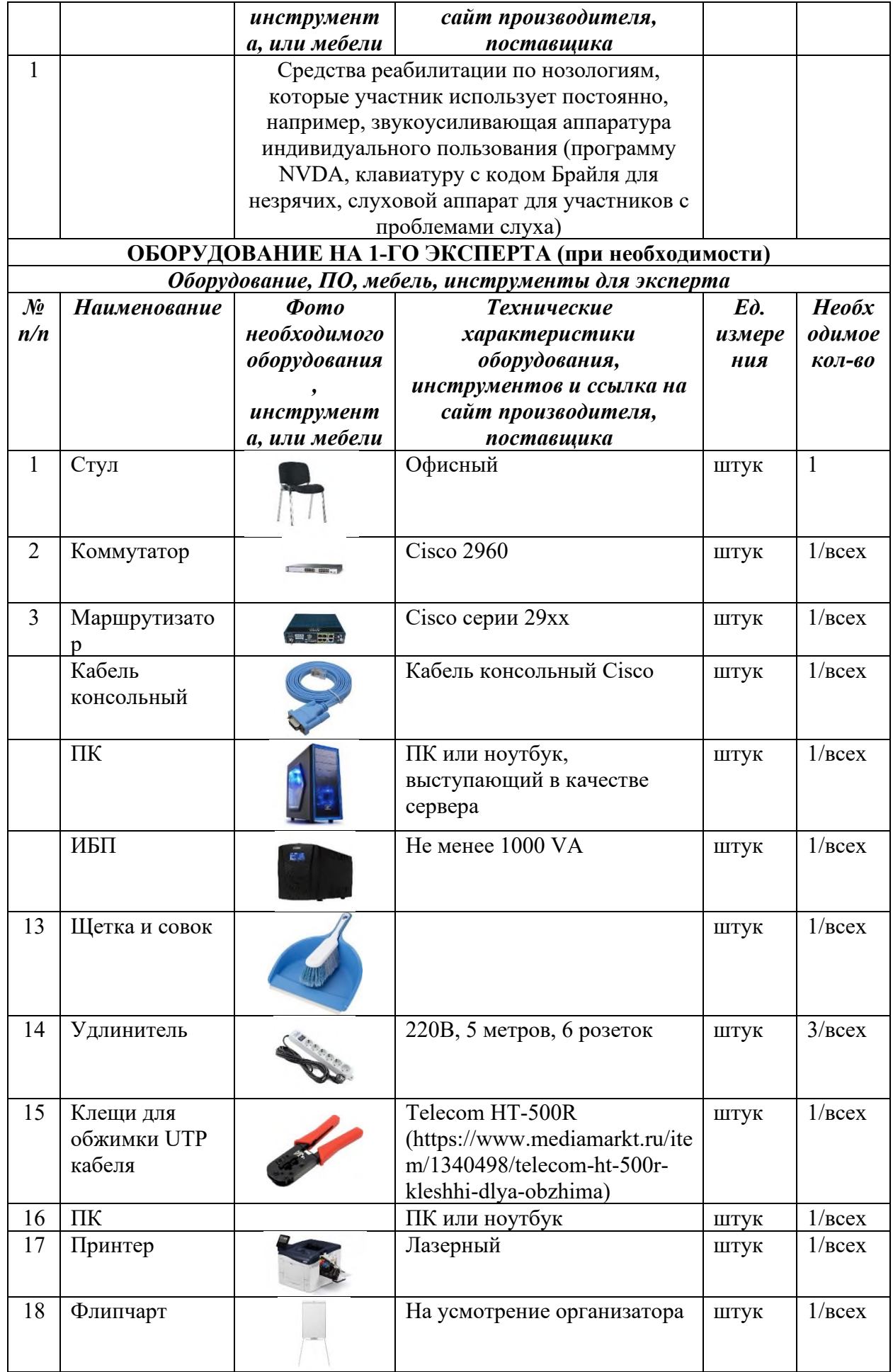

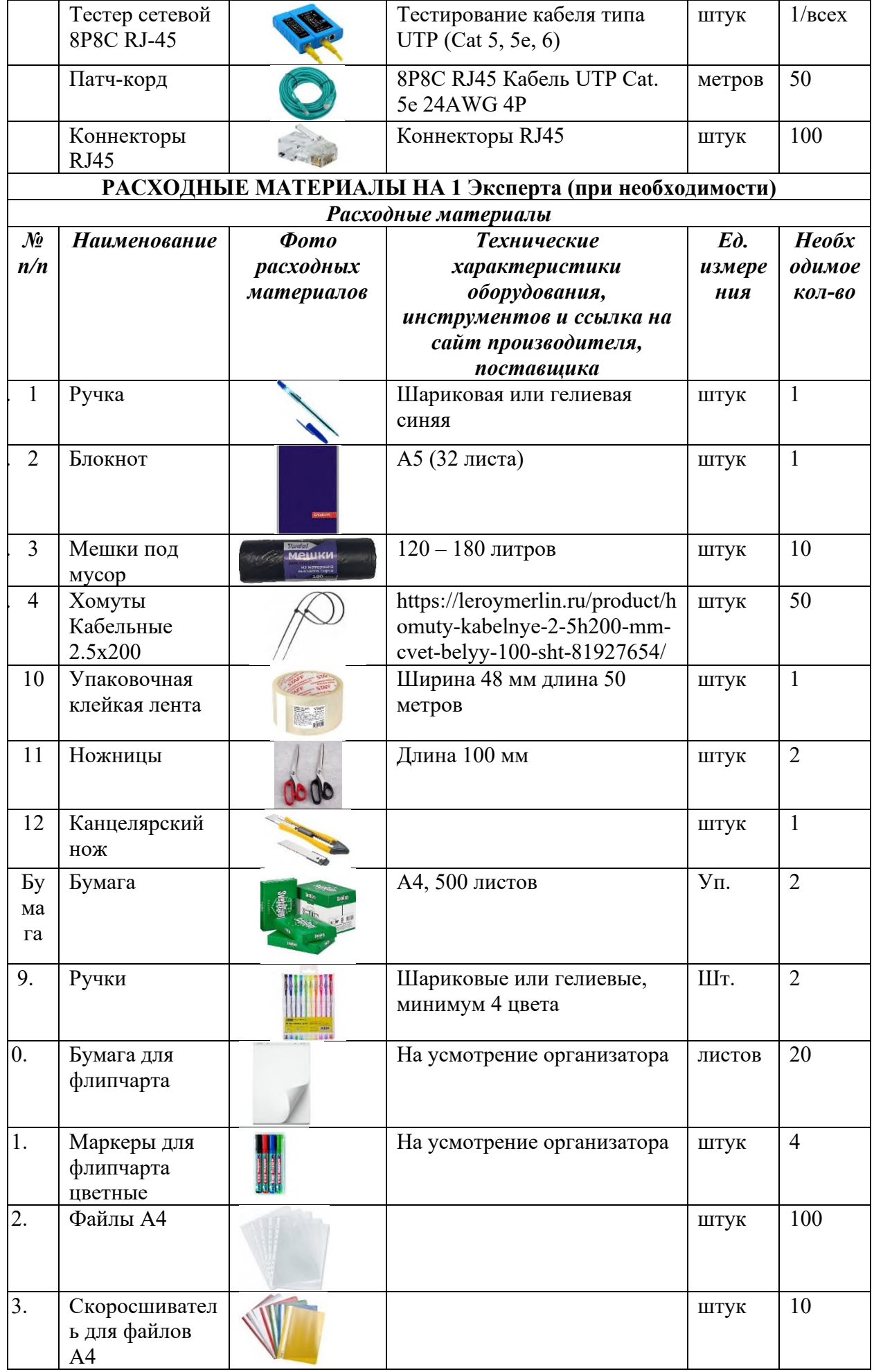

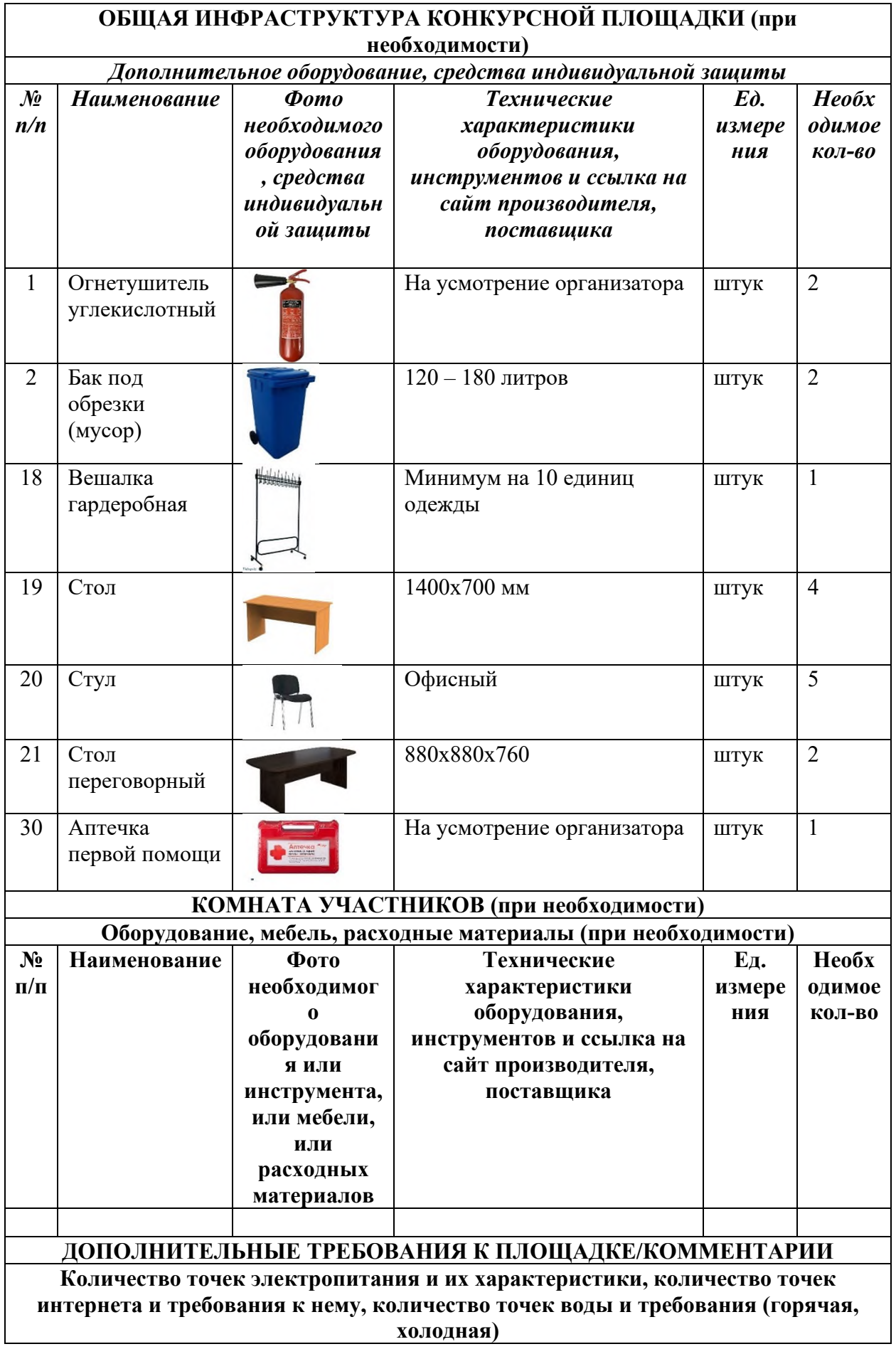

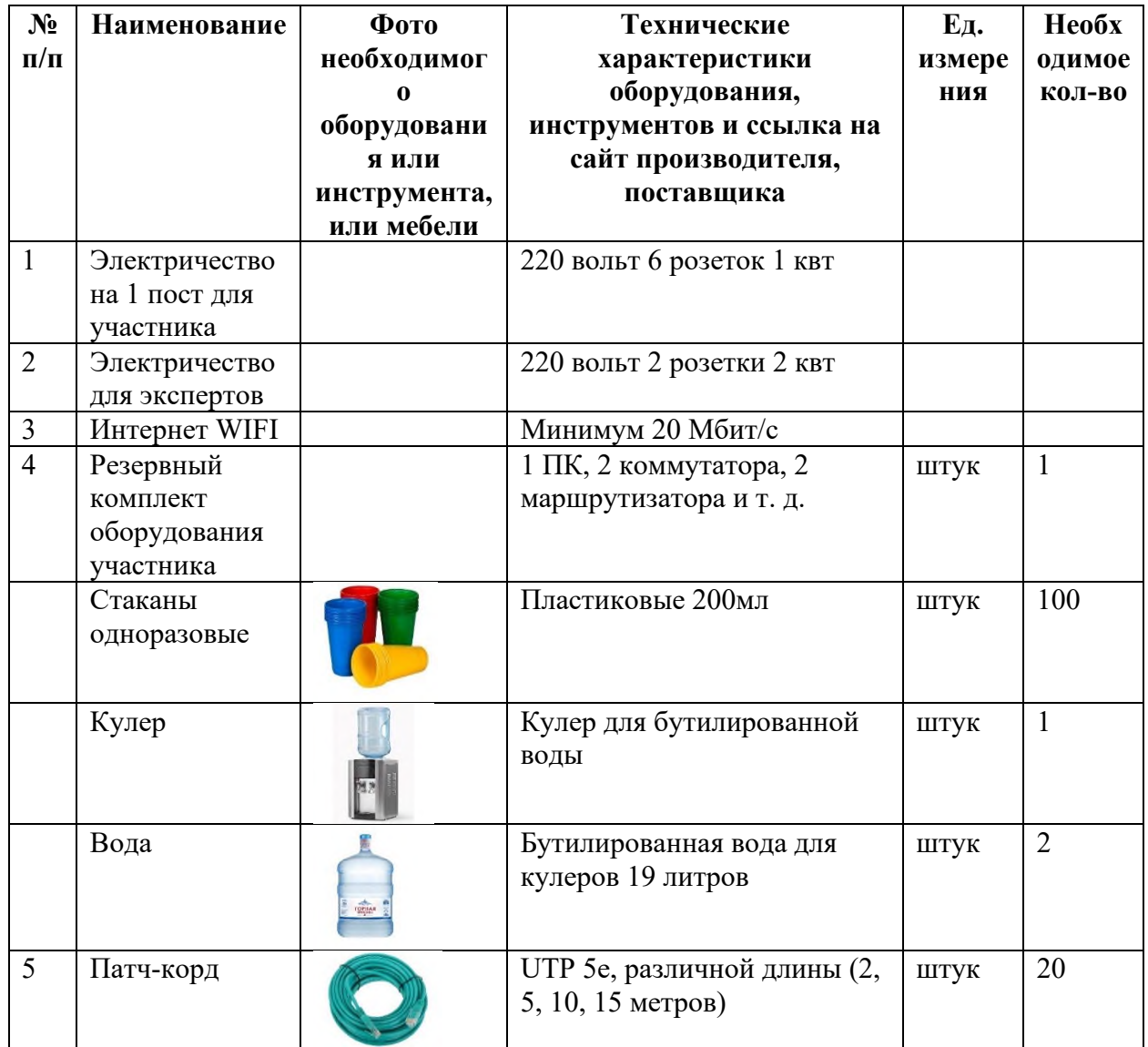

# **4. Минимальные требования к оснащению рабочих мест с учетом всех основных нозологий**

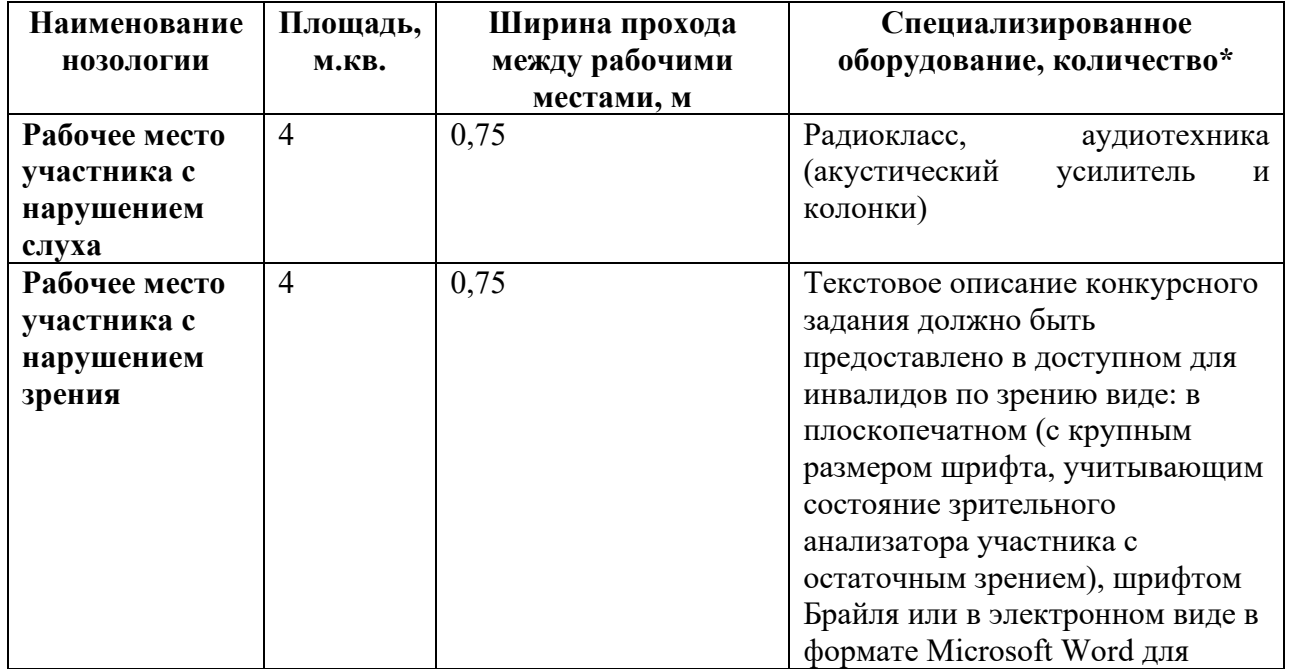

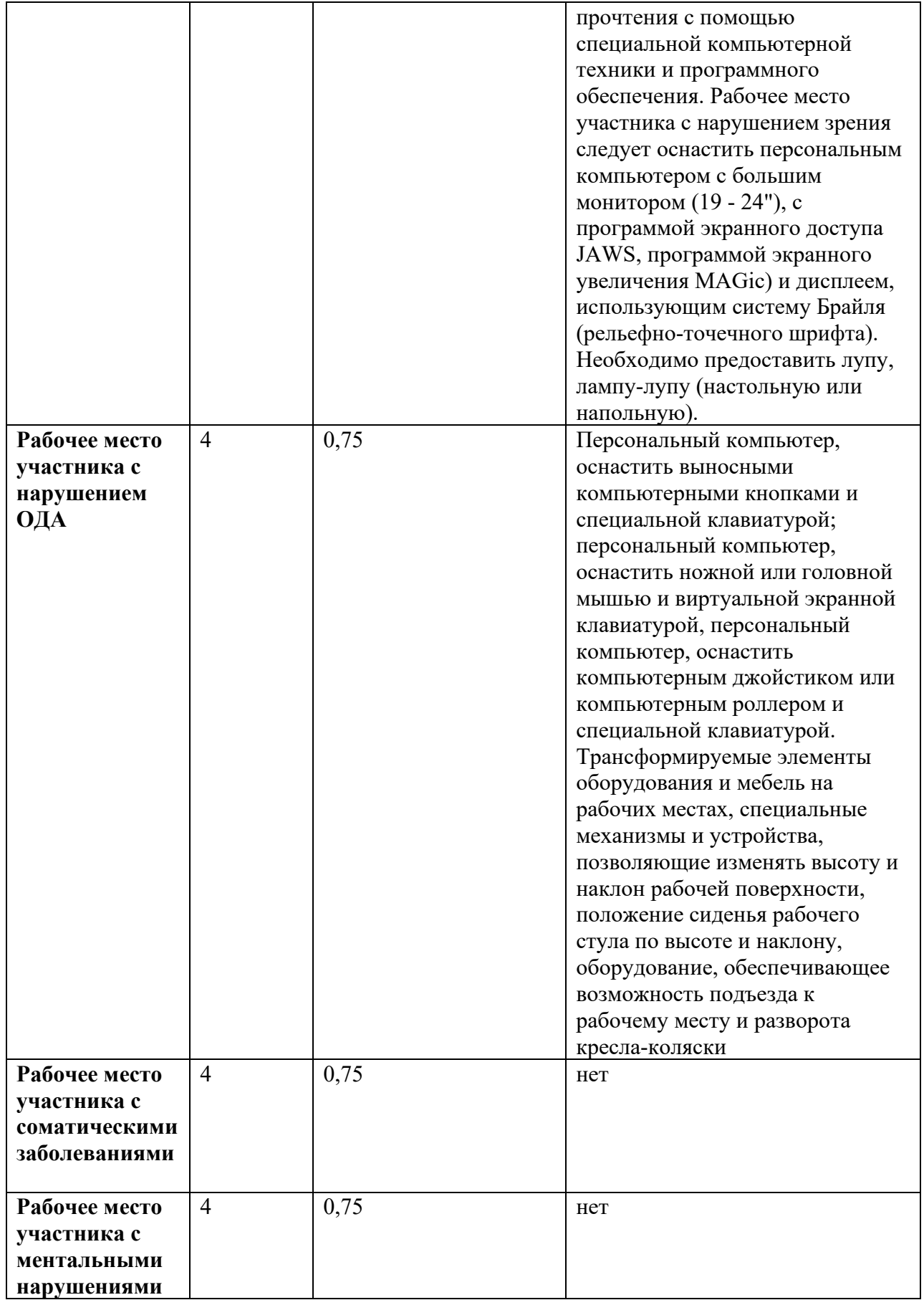

# **5. Схема застройки соревновательной площадки**

# **5.1 Школьники**

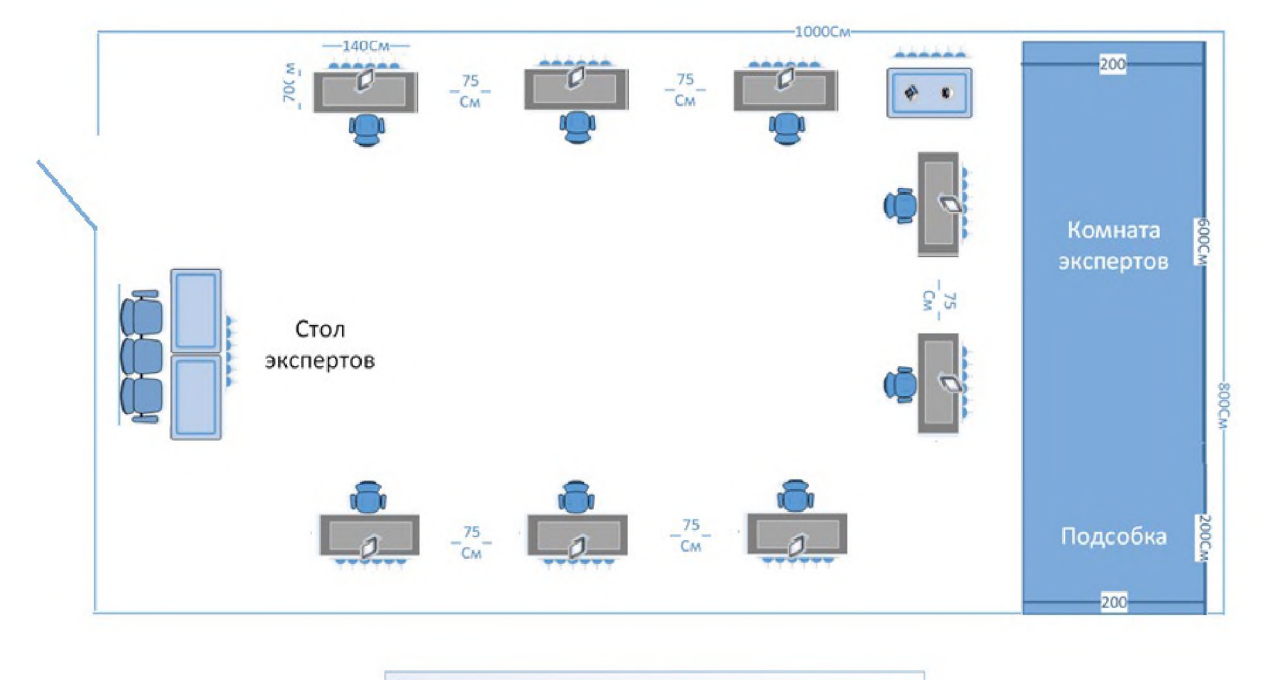

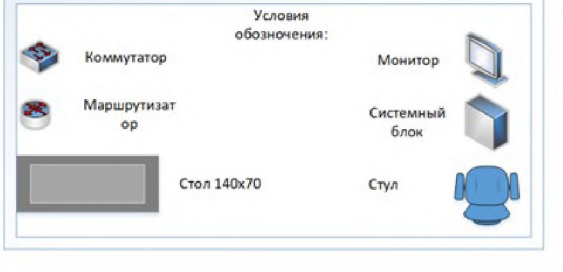

#### **5.2 Студенты**

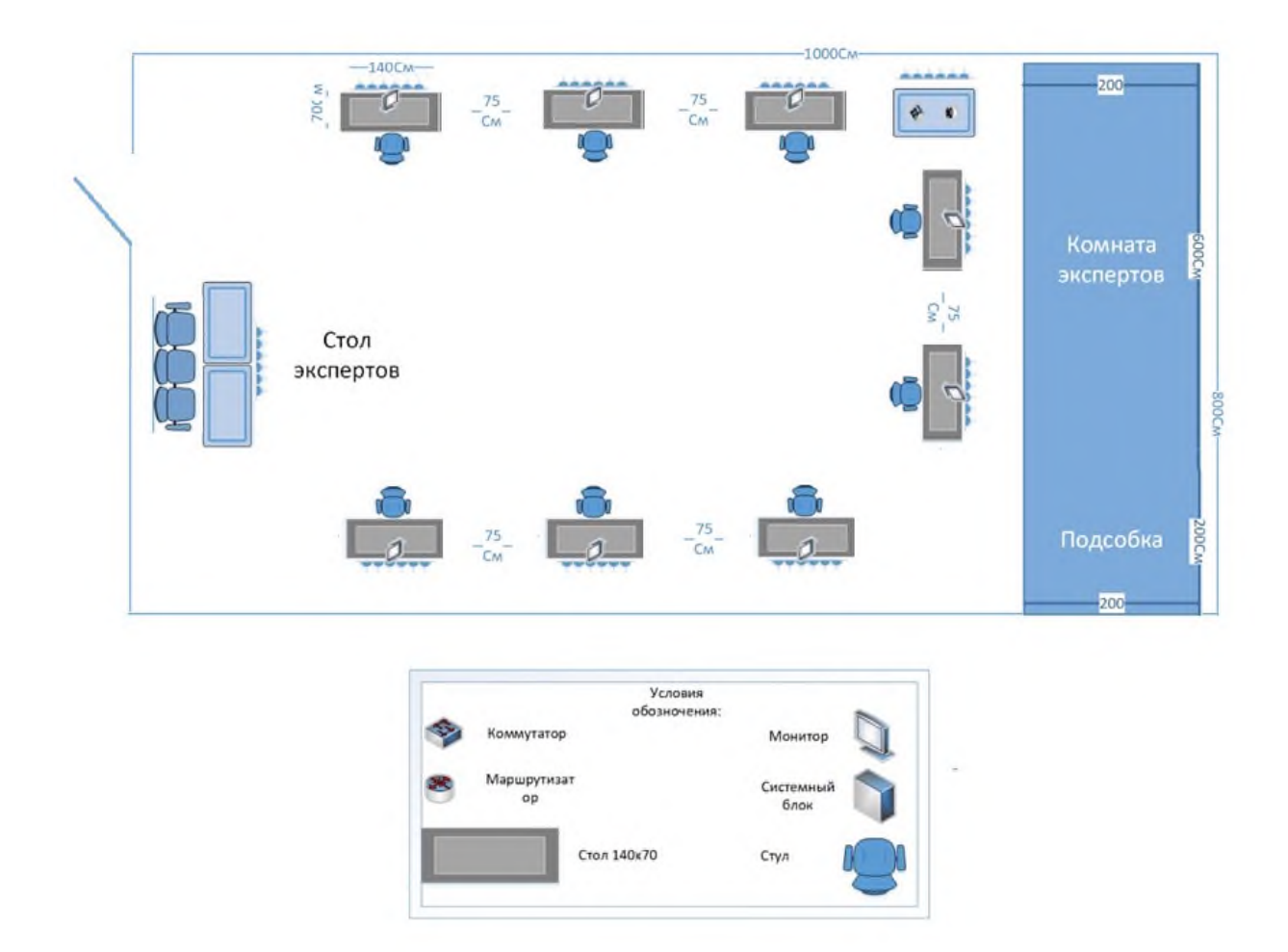

#### **6. Требования охраны труда и техники безопасности. Инструктажа по охране труда для участников.** *1.Общие требования охраны труда.*

Для участников до 14 лет

1.1. К самостоятельной работе с ПК допускаются участники после прохождения ими инструктажа на рабочем месте, обучения безопасным методам работ и проверки знаний по охране труда, прошедшие медицинское освидетельствование на предмет установления противопоказаний к работе с компьютером.

1.2. При работе с ПК рекомендуется организация перерывов на 10 минут через каждые 50 минут работы. Время на перерывы уже учтено в общем времени задания, и дополнительное время участникам не предоставляется.

1.3. При работе на ПК могут воздействовать опасные и вредные производственные факторы:

− физические: повышенный уровень электромагнитного излучения; повышенный уровень статического электричества; повышенная яркость светового изображения; повышенный уровень пульсации светового потока; повышенное значение напряжения

в электрической цепи, замыкание которой может произойти через тело человека; повышенный или пониженный уровень освещенности; повышенный уровень прямой и отраженной блесткости;

психофизиологические: напряжение зрения и внимания; интеллектуальные и эмоциональные нагрузки; длительные статические нагрузки; монотонность труда.

1.4. Запрещается находиться возле ПК в верхней одежде, принимать пищу и курить, употреблять во время работы алкогольные напитки, а также быть в состоянии алкогольного, наркотического или другого опьянения.

1.5. Участник соревнования должен знать месторасположение первичных средств пожаротушения и уметь ими пользоваться.

1.6. О каждом несчастном случае пострадавший или очевидец несчастного случая немедленно должен известить ближайшего эксперта.

1.7. Участник соревнования должен знать местонахождения медицинской аптечки, правильно пользоваться медикаментами; знать инструкцию по оказанию первой медицинской помощи пострадавшим и уметь оказать медицинскую помощь. При необходимости вызвать скорую медицинскую помощь или доставить в медицинское учреждение.

1.8. При работе с ПК участник соревнования должны соблюдать правила личной гигиены.

1.9. Работа на конкурсной площадке разрешается исключительно в присутствии эксперта. Запрещается присутствие на конкурсной площадке посторонних лиц.

1.10. По всем вопросам, связанным с работой компьютера? следует обращаться к руководителю.

1.11. За невыполнение данной инструкции виновные привлекаются к ответственности согласно правилам внутреннего распорядка или взысканиям, определенным Кодексом законов о труде Российской Федерации.

Для участников от 14 до 17 лет.

1.1. К самостоятельной работе с ПК допускаются участники после прохождения ими инструктажа на рабочем месте, обучения безопасным методам работ и проверки знаний по охране труда, прошедшие медицинское освидетельствование на предмет установления противопоказаний к работе с компьютером.

1.2. При работе с ПК рекомендуется организация перерывов на 10 минут через каждые 50 минут работы. Время на перерывы уже учтено в общем времени задания, и дополнительное время участникам не предоставляется.

1.3. При работе на ПК могут воздействовать опасные и вредные производственные факторы:

− физические: повышенный уровень электромагнитного излучения; повышенный уровень статического электричества; повышенная яркость светового изображения; повышенный уровень пульсации светового потока; повышенное значение напряжения

в электрической цепи, замыкание которой может произойти через тело человека;

повышенный или пониженный уровень освещенности; повышенный уровень прямой и отраженной блёскости;

психофизиологические: напряжение зрения и внимания; интеллектуальные и эмоциональные нагрузки; длительные статические нагрузки; монотонность труда.

1.4. Запрещается находиться возле ПК в верхней одежде, принимать пищу и курить, употреблять во время работы алкогольные напитки, а также быть в состоянии алкогольного, наркотического или другого опьянения.

1.5. Участник соревнования должен знать месторасположение первичных средств пожаротушения и уметь ими пользоваться.

1.6. О каждом несчастном случае пострадавший или очевидец несчастного случая немедленно должен известить ближайшего эксперта.

1.7. Участник соревнования должен знать местонахождения медицинской аптечки, правильно пользоваться медикаментами; знать инструкцию по оказанию первой медицинской помощи пострадавшим и уметь оказать медицинскую помощь. При необходимости вызвать скорую медицинскую помощь или доставить в медицинское учреждение.

1.8. При работе с ПК участник соревнования должны соблюдать правила личной гигиены.

1.9. Работа на конкурсной площадке разрешается исключительно в присутствии эксперта. Запрещается присутствие на конкурсной площадке посторонних лиц.

1.10. По всем вопросам, связанным с работой компьютера, следует обращаться к руководителю.

1.11. За невыполнение данной инструкции виновные привлекаются к ответственности согласно правилам внутреннего распорядка или взысканиям, определенным Кодексом законов о труде Российской Федерации.

Для участников старше 18 лет

1.1. К самостоятельной работе с ПК допускаются участники после прохождения ими инструктажа на рабочем месте, обучения безопасным методам работ и проверки знаний по охране труда, прошедшие медицинское освидетельствование на предмет установления противопоказаний к работе с компьютером.

1.2. При работе с ПК рекомендуется организация перерывов на 10 минут через каждые 50 минут работы. Время на перерывы уже учтено в общем времени задания, и дополнительное время участникам не предоставляется.

1.3. При работе на ПК могут воздействовать опасные и вредные производственные факторы:

− физические: повышенный уровень электромагнитного излучения; повышенный уровень статического электричества; повышенная яркость светового изображения; повышенный уровень пульсации светового потока; повышенное значение напряжения

в электрической цепи, замыкание которой может произойти через тело человека; повышенный или пониженный уровень освещенности; повышенный уровень прямой и отраженной блесткости;

психофизиологические: напряжение зрения и внимания; интеллектуальные и эмоциональные нагрузки; длительные статические нагрузки; монотонность труда.

1.4. Запрещается находиться возле ПК в верхней одежде, принимать пищу и курить, употреблять во время работы алкогольные напитки, а также быть в состоянии алкогольного, наркотического или другого опьянения.

1.5. Участник соревнования должен знать месторасположение первичных средств пожаротушения и уметь ими пользоваться.

1.6. О каждом несчастном случае пострадавший или очевидец несчастного случая немедленно должен известить ближайшего эксперта.

1.7. Участник соревнования должен знать местонахождения медицинской аптечки, правильно пользоваться медикаментами; знать инструкцию по оказанию первой медицинской помощи пострадавшим и уметь оказать медицинскую помощь. При необходимости вызвать скорую медицинскую помощь или доставить в медицинское учреждение.

1.8. При работе с ПК участник соревнования должны соблюдать правила личной гигиены.

1.9. Работа на конкурсной площадке разрешается исключительно в присутствии эксперта. Запрещается присутствие на конкурсной площадке посторонних лиц.

1.10. По всем вопросам, связанным с работой компьютера, следует обращаться к руководителю.

1.11. За невыполнение данной инструкции виновные привлекаются

к ответственности согласно правилам внутреннего распорядка или взысканиям, определенным Кодексом законов о труде Российской Федерации.

*2.Требования охраны труда перед началом выполнения конкурсного задания*

2.1. Перед включением используемого на рабочем месте оборудования участник соревнования обязан:

2.1.1. Осмотреть и привести в порядок рабочее место, убрать все посторонние предметы, которые могут отвлекать внимание и затруднять работу.

2.1.2. Проверить правильность установки стола, стула, подставки под ноги, угол наклона экрана монитора, положения клавиатуры в целях исключения неудобных поз и длительных напряжений тела. Особо обратить внимание на то, что дисплей должен находиться на расстоянии не менее 50 см от глаз (оптимально 60-70 см).

2.1.3. Проверить правильность расположения оборудования.

2.1.4. Кабели электропитания, удлинители, сетевые фильтры должны находиться с тыльной стороны рабочего места.

2.1.5. Убедиться в отсутствии засветок, отражений и бликов на экране монитора.

2.1.6. Убедиться в том, что на устройствах ПК (системный блок, монитор, клавиатура) не располагаются сосуды с жидкостями, сыпучими материалами (чай, кофе, сок, вода и пр.).

2.1.7. Включить электропитание в последовательности, установленной инструкцией по эксплуатации на оборудование; убедиться в правильном выполнении процедуры загрузки оборудования, правильных настройках.

2.2. При выявлении неполадок сообщить об этом эксперту и до их устранения к работе не приступать.

#### *3.Требования охраны труда во время выполнения конкурсного задания*

3.1. В течение всего времени работы со средствами компьютерной и оргтехники участник соревнования обязан:

содержать в порядке и чистоте рабочее место;

следить за тем, чтобы вентиляционные отверстия устройств ничем не были закрыты; выполнять требования инструкции по эксплуатации оборудования;

соблюдать, установленные расписанием, трудовым распорядком регламентированные перерывы в работе, выполнять рекомендованные физические упражнения.

3.2. Студенту запрещается во время работы:

− отключать и подключать интерфейсные кабели периферийных устройств;

класть на устройства средств компьютерной и оргтехники бумаги, папки и прочие посторонние предметы;

прикасаться к задней панели системного блока (процессора) при включенном питании;

отключать электропитание во время выполнения программы, процесса;

допускать попадание влаги, грязи, сыпучих веществ на устройства средств компьютерной и оргтехники;

производить самостоятельно вскрытие и ремонт оборудования;

производить самостоятельно вскрытие и заправку картриджей принтеров или копиров;

работать со снятыми кожухами устройств компьютерной и оргтехники;

располагаться при работе на расстоянии менее 50 см от экрана монитора.

3.3. При работе с текстами на бумаге, листы надо располагать как можно ближе к экрану, чтобы избежать частых движений головой и глазами при переводе взгляда.

3.4. Рабочие столы следует размещать таким образом, чтобы видеодисплейные терминалы были ориентированы боковой стороной к световым проемам, чтобы естественный свет падал преимущественно слева.

3.5. Освещение не должно создавать бликов на поверхности экрана.

3.6. Продолжительность работы на ПК без регламентированных перерывов не должна превышать 1-го часа. Во время регламентированного перерыва с целью снижения нервно-эмоционального напряжения, утомления зрительного аппарата, необходимо выполнять комплексы физических упражнений.

#### *4. Требования охраны труда в аварийных ситуациях*

4.1. Обо всех неисправностях в работе оборудования и аварийных ситуациях сообщать непосредственно эксперту.

4.2. При обнаружении обрыва проводов питания или нарушения целостности их изоляции, неисправности заземления и других повреждений электрооборудования, появления запаха гари, посторонних звуков в работе оборудования и тестовых сигналов, немедленно прекратить работу и отключить питание.

4.3. При поражении пользователя электрическим током принять меры по его освобождению от действия тока путем отключения электропитания и до прибытия врача оказать потерпевшему первую медицинскую помощь.

4.4. В случае возгорания оборудования отключить питание, сообщить эксперту, позвонить в пожарную охрану, после чего приступить к тушению пожара имеющимися средствами.

#### *5.Требование охраны труда по окончании работ*

5.1. По окончании работы участник соревнования обязан соблюдать следующую последовательность отключения оборудования:

произвести завершение всех выполняемых на ПК задач;

отключить питание в последовательности, установленной инструкцией по эксплуатации данного оборудования.

В любом случае следовать указаниям экспертов

5.2. Убрать со стола рабочие материалы и привести в порядок рабочее место.

5.3. Обо всех замеченных неполадках сообщить эксперту.

#### **Инструкция по охране труда для экспертов**

*1.Общие требования охраны труда*

1.1. К работе в качестве эксперта Компетенции «Сетевое и системное администрирование» допускаются Эксперты, прошедшие специальное обучение и не имеющие противопоказаний по состоянию здоровья.

1.2. Эксперт с особыми полномочиями, на которого возложена обязанность за проведение инструктажа по охране труда, должен иметь действующие удостоверение «О проверке знаний требований охраны труда».

1.3. В процессе контроля выполнения конкурсных заданий и нахождения на конкурсной площадке Эксперт обязан четко соблюдать:

инструкции по охране труда и технике безопасности;

− правила пожарной безопасности, знать места расположения первичных средств пожаротушения и планов эвакуации.

расписание и график проведения конкурсного задания, установленные режимы труда и отдыха.

1.4. При работе на персональном компьютере и копировально-множительной технике на Эксперта могут воздействовать следующие вредные и (или) опасные производственные факторы:

- электрический ток:

- статическое электричество, образующееся в результате трения движущейся бумаги

с рабочими механизмами, а также при некачественном заземлении аппаратов;

- шум, обусловленный конструкцией оргтехники;

- химические вещества, выделяющиеся при работе оргтехники;

— зрительное перенапряжение при работе с ПК.

1.5. Применяемые во время выполнения конкурсного задания средства индивидуальной защиты:

- беруши.

1.6. Знаки безопасности, используемые на рабочих местах участников, для обозначения присутствующих опасностей:

- Г 04 Огнетушитель

1.7. При несчастном случае пострадавший или очевидец несчастного случая обязан немедленно сообщить о случившемся Главному Эксперту.

В помещении Экспертов находится аптечка первой помощи, укомплектованная изделиями медицинского назначения, ее необходимо использовать для оказания первой помощи, самопомощи в случаях получения травмы.

В случае возникновения несчастного случая или болезни Эксперта, об этом немедленно уведомляется Главный эксперт.

1.8. Эксперты, допустившие невыполнение или нарушение инструкции по охране труда, привлекаются к ответственности в соответствии с Регламентом «Абилимпикс», а при необходимости согласно действующему законодательству.

2. Требования охраны труда перед началом работы.

Перед началом работы Эксперты должны выполнить следующее:

2.1. В день С-1, Эксперт с особыми полномочиями, ответственный за охрану труда, обязан провести подробный инструктаж по «Программе инструктажа по охране труда и технике безопасности», ознакомить экспертов и участников с инструкцией по технике безопасности, с планами эвакуации при возникновении пожара, с местами расположения санитарно-бытовых помещений, медицинскими кабинетами. питьевой волы. проконтролировать подготовку рабочих мест участников в соответствии с Техническим описанием компетенции.

Проверить специальную одежду, обувь и др. средства индивидуальной защиты. Одеть необходимые средства защиты для выполнения подготовки и контроля подготовки участниками рабочих мест, инструмента и оборудования.

2.2. Ежедневно, перед началом выполнения конкурсного задания участниками конкурса, Эксперт с особыми полномочиями проводит инструктаж по охране труда, Эксперты контролируют процесс подготовки рабочего места участниками, и принимают участие в подготовке рабочих мест участников в возрасте моложе 18 лет.

2.3. Ежедневно, перед началом работ на конкурсной площадке и в помещении экспертов необходимо:

- осмотреть рабочие места экспертов и участников;

-привести в порядок рабочее место эксперта;

-проверить правильность подключения оборудования в электросеть;

- одеть необходимые средства индивидуальной защиты;

- осмотреть инструмент и оборудование участников в возрасте до 18 лет, участники старше 18 лет осматривают самостоятельно инструмент и оборудование.

2.5. Подготовить необходимые для работы материалы, приспособления, и разложить их на свои места, убрать с рабочего стола все лишнее.

2.6. Эксперту запрещается приступать к работе при обнаружении неисправности оборудования. О замеченных недостатках и неисправностях немедленно сообщить Техническому Эксперту и до устранения неполадок к работе не приступать.

#### *3.Требования охраны труда во время работы.*

3.1. Изображение на экранах видеомониторов должно быть стабильным, ясным и предельно четким, не иметь мерцаний символов и фона, на экранах не должно быть бликов и отражений светильников, окон и окружающих предметов.

3.2. Суммарное время непосредственной работы с персональным компьютером и другой оргтехникой в течение конкурсного дня должно быть не более 6 часов.

Продолжительность непрерывной работы с персональным компьютером и другой оргтехникой без регламентированного перерыва не должна превышать 2-х часов. Через каждый час работы следует делать регламентированный перерыв продолжительностью 1 5 мин.

3.3. Во избежание поражения током запрещается:

- прикасаться к задней панели персонального компьютера и другой оргтехники, монитора при включенном питании;

- допускать попадания влаги на поверхность монитора, рабочую поверхность клавиатуры, дисководов, принтеров и других устройств;

- производить самостоятельно вскрытие и ремонт оборудования;

- переключать разъемы интерфейсных кабелей периферийных устройств при включенном питании;

- загромождать верхние панели устройств бумагами и посторонними предметами;

- допускать попадание влаги на поверхность системного блока (процессора), монитора, рабочую поверхность клавиатуры, дисководов, принтеров и др. устройств;

3.4. При выполнении модулей конкурсного задания участниками, Эксперту необходимо быть внимательным, не отвлекаться посторонними разговорами и делами без необходимости, не отвлекать других Экспертов и участников.

3.5. Эксперту во время работы с оргтехникой:

- обращать внимание на символы, высвечивающиеся на панели оборудования, не игнорировать их;

- не снимать крышки и панели, жестко закрепленные на устройстве. В некоторых компонентах устройств используется высокое напряжение или лазерное излучение, что может привести к поражению электрическим током или вызвать слепоту;

- не производить включение/выключение аппаратов мокрыми руками;

- не ставить на устройство емкости с водой, не класть металлические предметы;

- не эксплуатировать аппарат, если он перегрелся, стал дымиться, появился посторонний запах или звук;

- не эксплуатировать аппарат, если его уронили или корпус был поврежден;

- вынимать застрявшие листы можно только после отключения устройства из сети;

-запрещается перемещать аппараты включенными в сеть;

- все работы по замене картриджей, бумаги можно производить только после отключения аппарата от сети;

- запрещается опираться на стекло оригиналодержателя, класть на него какие-либо вещи помимо оригинала;

- запрещается работать на аппарате с треснувшим стеклом;

- обязательно мыть руки теплой водой с мылом после каждой чистки картриджей, узлов и т.д.;

- просыпанный тонер, носитель немедленно собрать пылесосом или влажной ветошью.

3.6. Включение и выключение персонального компьютера и оргтехники должно проводиться в соответствии с требованиями инструкции по эксплуатации.

3.7. Запрещается:

- устанавливать неизвестные системы паролирования и самостоятельно проводить переформатирование диска;

- иметь при себе любые средства связи;

- пользоваться любой документацией кроме предусмотренной конкурсным заданием.

3.8. При неисправности оборудования – прекратить работу и сообщить об этом Техническому эксперту, а в его отсутствие заместителю главного Эксперта.

3.9. При нахождении на конкурсной площадке Эксперту:

- одеть необходимые средства индивидуальной защиты;

- передвигаться по конкурсной площадке не спеша, не делая резких движений, смотря под ноги;

#### *4. Требования охраны труда в аварийных ситуациях.*

4.1. При обнаружении неисправности в работе электрических устройств, находящихся под напряжением (повышенном их нагреве, появления искрения, запаха гари, задымления и т.д.), Эксперту следует немедленно отключить источник электропитания и принять меры к устранению неисправностей, а также сообщить о случившемся Техническому Эксперту. Выполнение конкурсного задания продолжать только после устранения возникшей неисправности.

4.2. В случае возникновения зрительного дискомфорта и других неблагоприятных субъективных ощущений, следует ограничить время работы с персональным компьютером и другой оргтехникой, провести коррекцию длительности перерывов для отдыха или провести смену деятельности на другую, не связанную с использованием персонального компьютера и другой оргтехники.

4.3. При поражении электрическим током немедленно отключить электросеть, оказать первую помощь (самопомощь) пострадавшему, сообщить Главному Эксперту, при необходимости обратиться к врачу.

4.4. При возникновении пожара необходимо немедленно оповестить Главного эксперта. При последующем развитии событий следует руководствоваться указаниями Главного эксперта или должностного лица, заменяющего его. Приложить усилия для исключения состояния страха и паники.

При обнаружении очага возгорания на конкурсной площадке необходимо любым возможным способом постараться загасить пламя в "зародыше" с обязательным соблюдением мер личной безопасности.

При возгорании одежды попытаться сбросить ее. Если это сделать не удается, упасть на пол и, перекатываясь, сбить пламя; необходимо накрыть горящую одежду куском плотной ткани, облиться водой, запрещается бежать – бег только усилит интенсивность горения.

В загоревшемся помещении не следует дожидаться, пока приблизится пламя. Основная опасность пожара для человека – дым. При наступлении признаков удушья лечь на пол и как можно быстрее ползти в сторону эвакуационного выхода.

4.6. При обнаружении взрывоопасного или подозрительного предмета не подходить близко к нему, предупредить о возможной опасности находящихся поблизости ответственных лиц.

При происшествии взрыва необходимо спокойно уточнить обстановку и действовать по указанию должностных лиц, при необходимости эвакуации, эвакуировать участников и других экспертов, и конкурсной площадки, взять те с собой документы и предметы первой необходимости, при передвижении соблюдать осторожность, не трогать поврежденные конструкции, оголившиеся электрические провода. В разрушенном или поврежденном помещении не следует пользоваться открытым огнем (спичками, зажигалками и т.п.).

*5.Требование охраны труда по окончании выполнения конкурсного задания.*

После окончания конкурсного дня Эксперт обязан:

5.1. Отключить электрические приборы, оборудование, инструмент и устройства от источника питания.

5.2. Привести в порядок рабочее место Эксперта и проверить рабочие места участников.

5.3. Сообщить Техническому эксперту о выявленных во время выполнения конкурсных заданий неполадках и неисправностях оборудования, и других факторах, влияющих на безопасность труда.